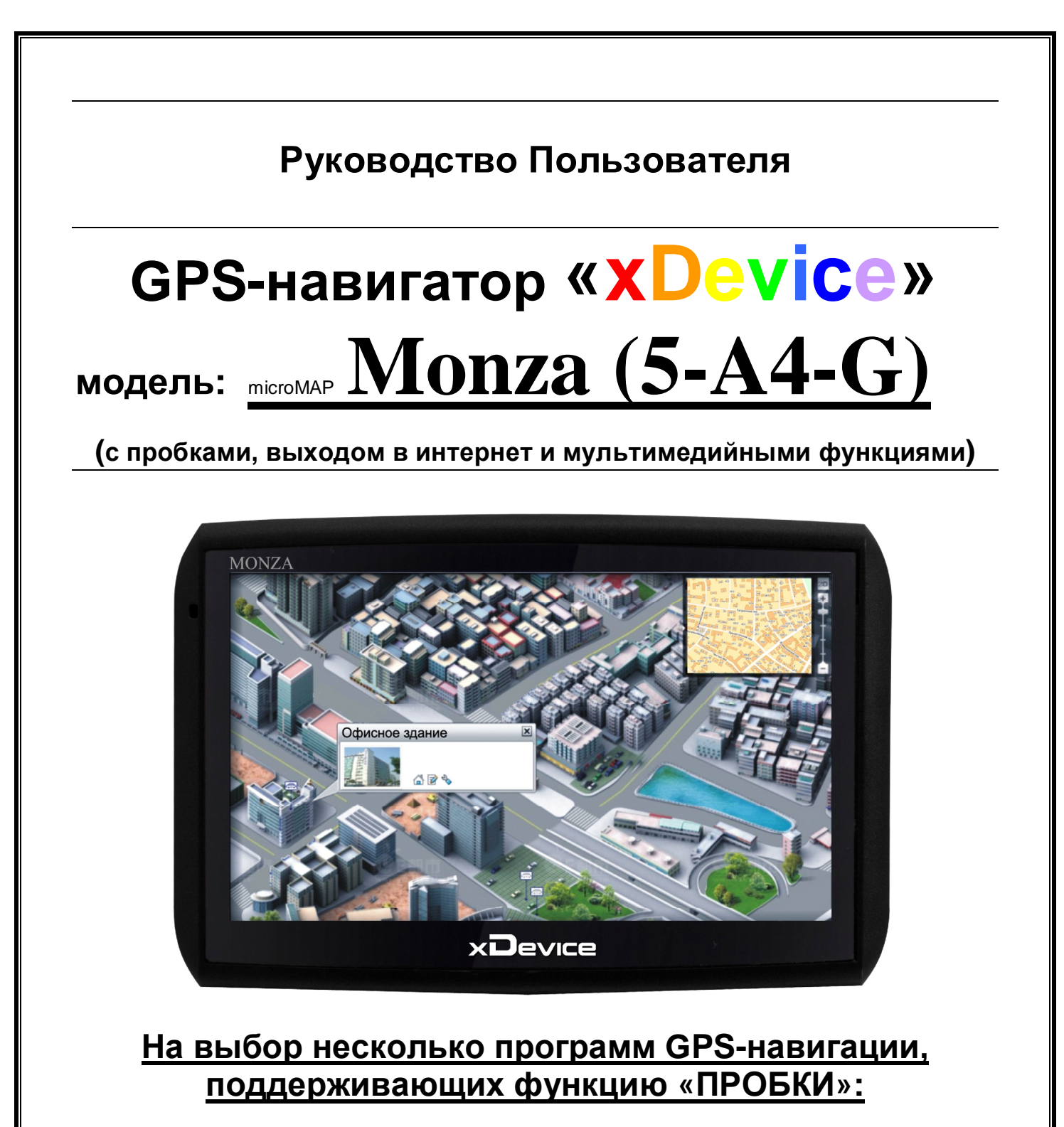

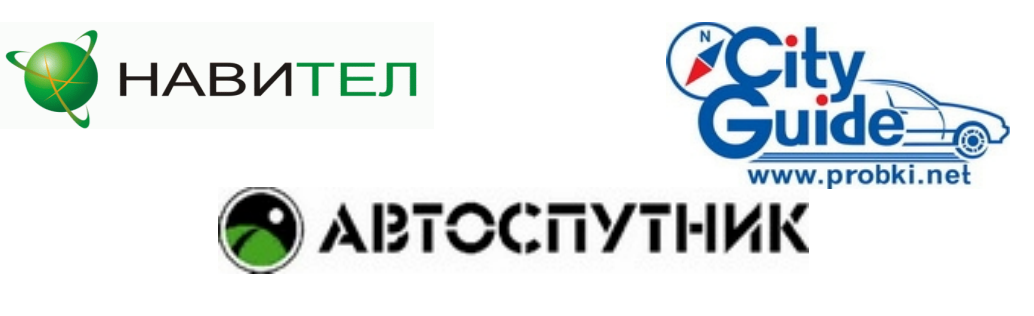

# **ПРИМЕЧАНИЕ**

ПЕРВОНАЧАЛЬНОЕ ИСПОЛЬЗОВАНИЕ ВАШЕГО НАВИГАТОРА:

1. Сначала полностью зарядите устройство.

2. Установите устройство в ваше транспортное средство.

3. Инициализируйте программное обеспечение, как описано в руководстве истории<br>Ние, как описано в<br>На отконтом прост

4. Убедитесь, что автомобиль находится на открытом пространстве, вне гаража, не под мостом или большими деревьями.

5. Когда Вы включаете модуль GPS в первый раз, то обычно требуется немного дольше времени, чтобы получить уверенный GPS сигнал. Ваше устройство должно определить местонахождение 3 спутников, чтобы правильно функционировать. Во время следующих запусков модуля спутники находятся значительно быстрее, чем в первый раз. Если Вы перемещаете ваш модуль более чем на 300км без использования, возможно, потребуется немного больше времени, чтобы определить гаража, не под мостом или большими деревьями.<br>5. Когда Вы включаете модуль GPS в первый раз<br>немного дольше времени, чтобы получить уверени<br>устройство должно определить местонахождение<br>правильно функционировать. Во время с

# Введение.

Это руководство - инструкция по пользованию данным GPS-устройством. Пожалуйста, ознакомьтесь тщательно с данным руководством перед использованием.

# Содержание:

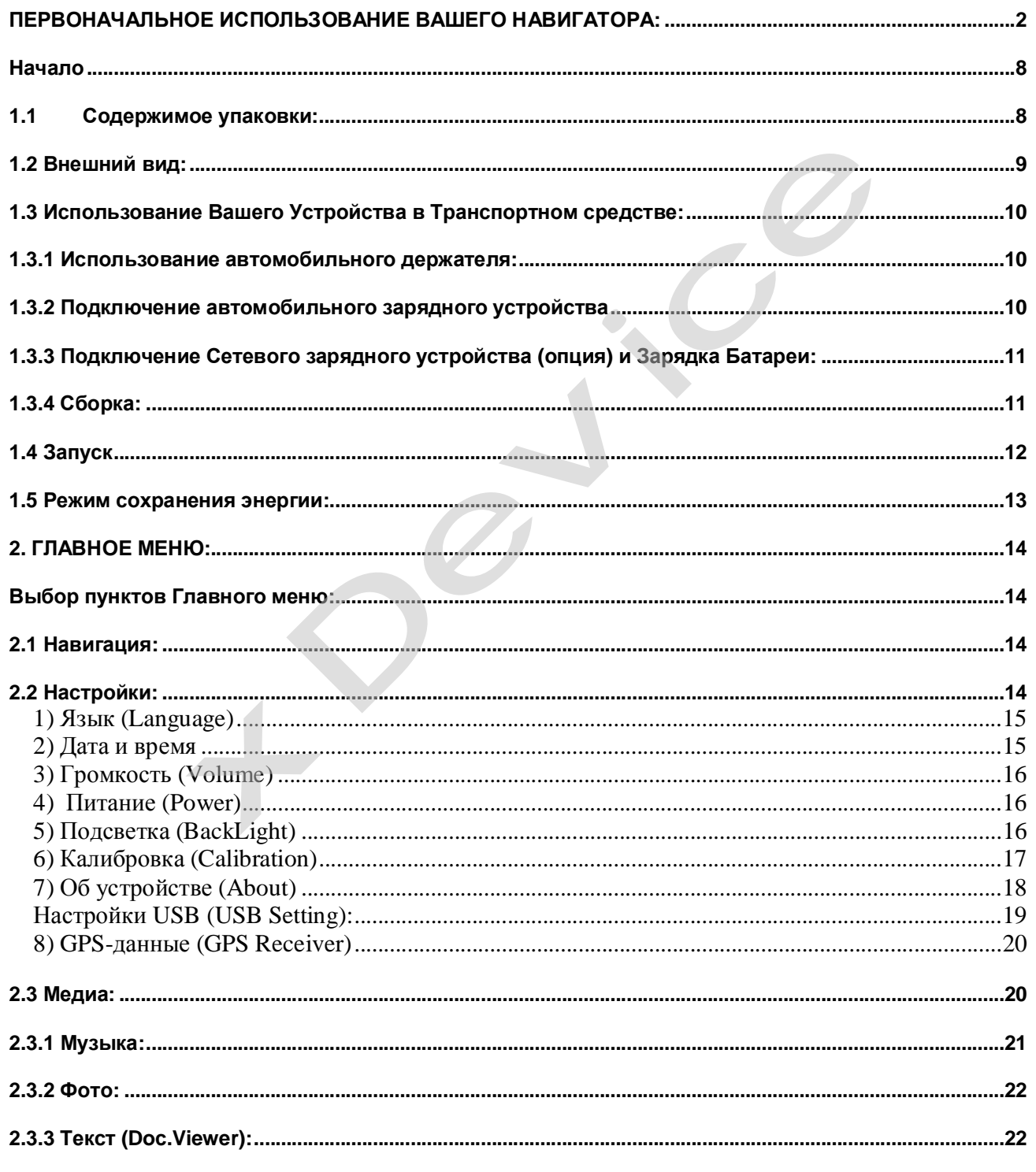

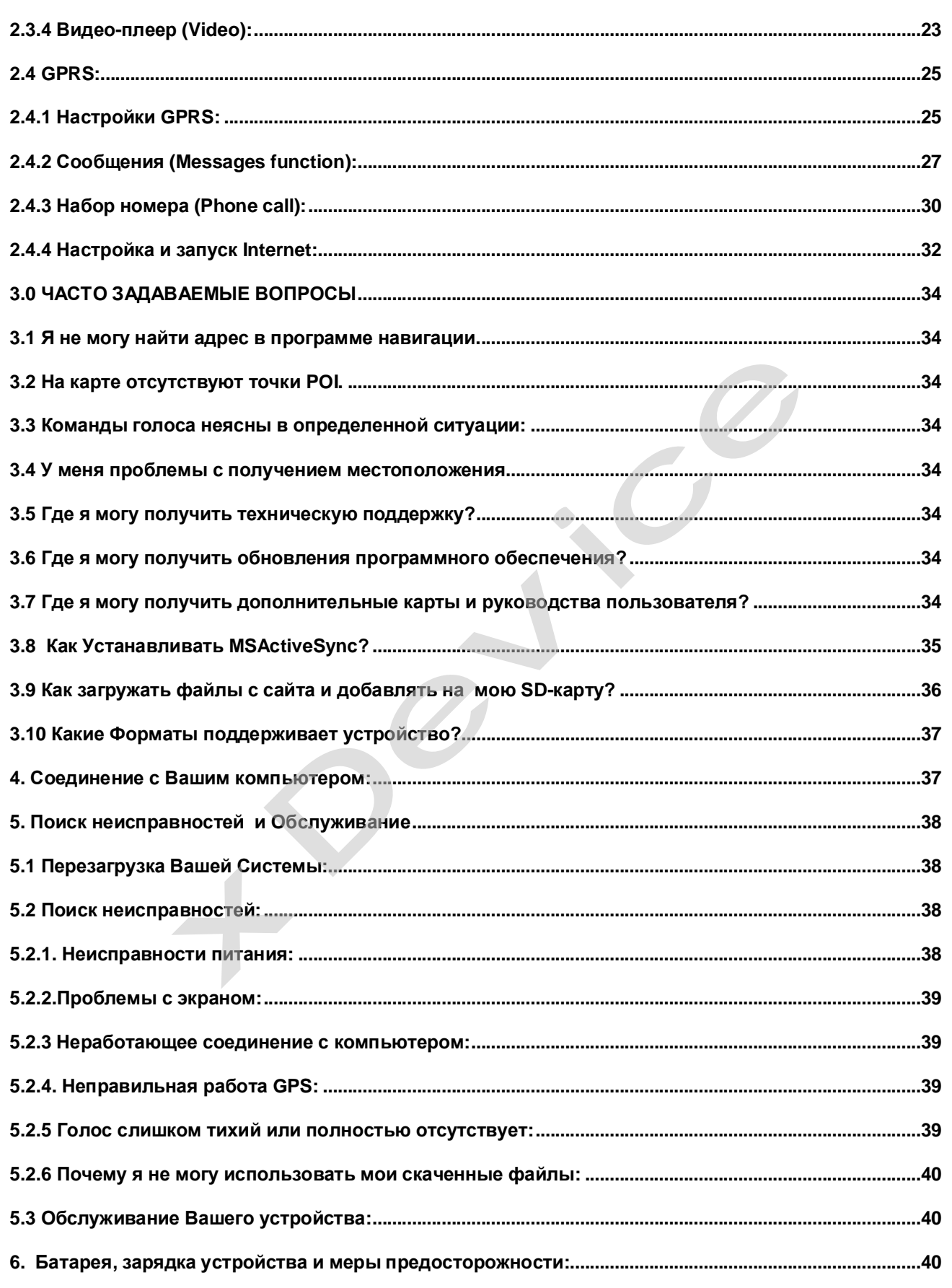

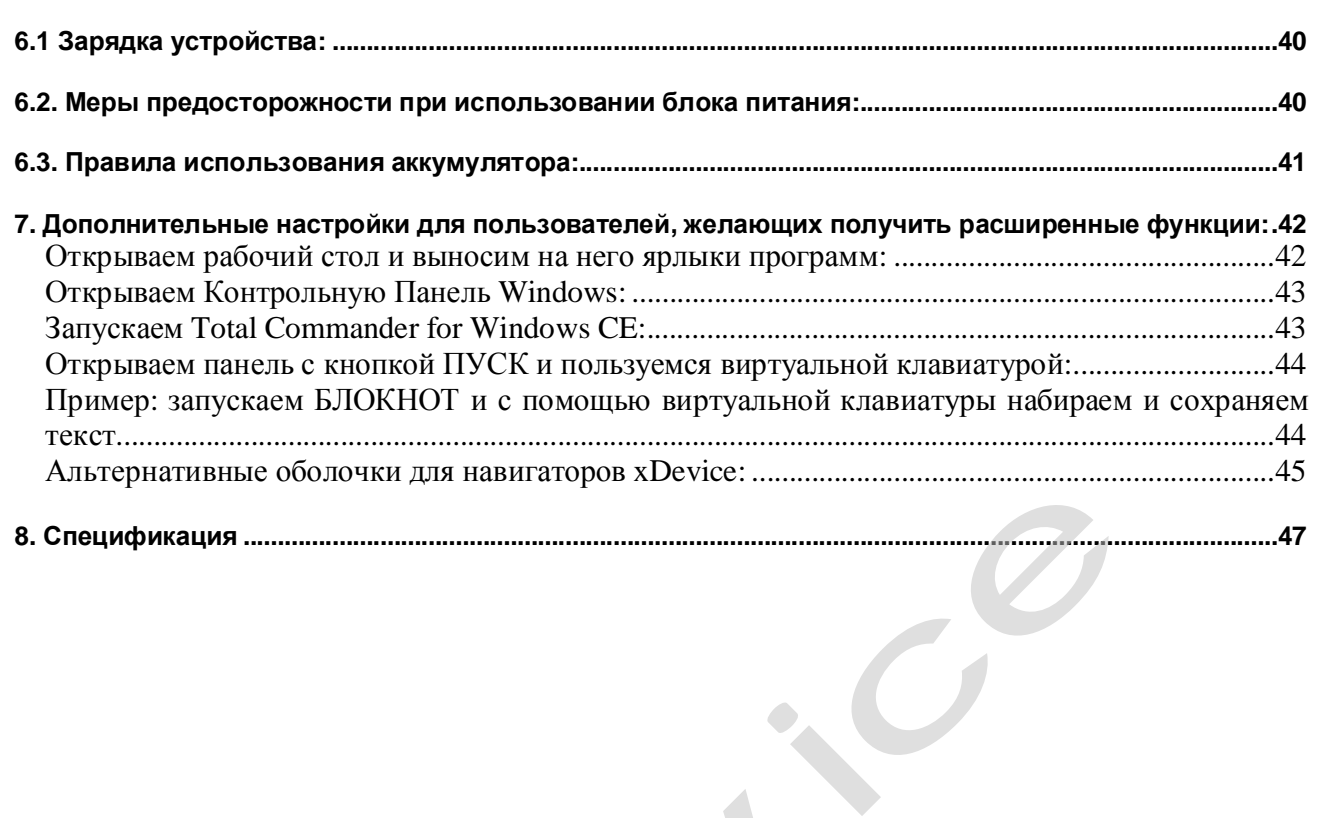

Благодарим Вас за покупку GPS-навигатора **«xDevice» !!!** ic за покупку GPS-навигатора **«ХDevic**<br>-<br>-

#### **ВНИМАНИЕ!**

**Несоблюдение правил безопасности, указанных ниже, может привести к серьезным последствиям, к травмам или поломкам оборудования.** 

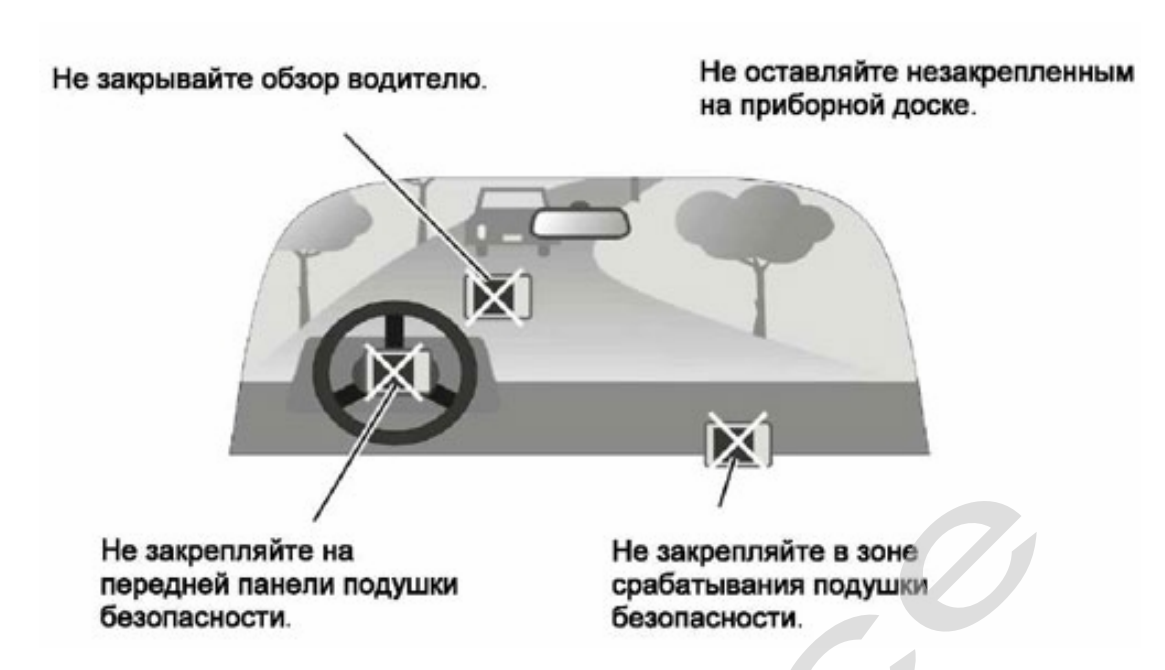

#### Важные Примечания и Предупреждения по безопасности:

GPS - начальные буквы названия глобальной системы определения координат - Global Positioning System. Это система, позволяющая с высокой точностью определить местоположение объекта, т.е. определить его широту, долготу и высоту над уровнем моря, а также направление и скорость его движения. Кроме того, с помощью GPS можно определить время с точностью до 1 наносекунды.

**GPS** совокупности СОСТОИТ ИЗ количества определенного ИСКУССТВЕННЫХ СПУТНИКОВ Земли (спутниковой системы NAVSTAR) и наземных станций слежения, объединенных в общую сеть. R. качестве абонентского оборудования индивидуальные GPSслужат приемники (НАВИГАТОРЫ), способные принимать сигналы со спутников и по принятой информации вычислять свое местоположение.

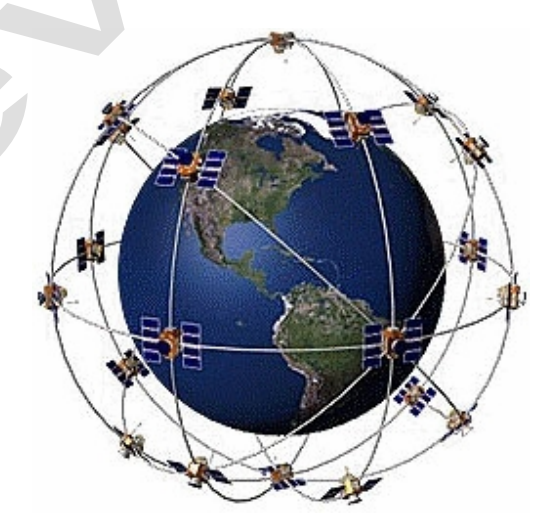

#### Меры предосторожности

• В целях Вашей безопасности, не управляйте устройством во время вождения автомобиля. Будьте внимательны. Не отвлекайтесь на экран прибора и всегда следите за ситуацией на дороге. Управляя машиной, старайтесь не смотреть на экран

навигатора; по возможности используйте голосовые подсказки. Во время управления автомобилем не используйте функции прибора, требующие повышенного внимания (например, ввод пунктов назначения, изменение настроек и т.д.) Перед работой с такими функциями следует остановить машину.

• Устройство представляет собой лишь средство навигации, и не предназначено для точного определения курса, расстояния, местоположения или топографии. При использовании прибора в реальных условиях следует внимательно сравнивать показания устройства с показаниями других источников навигационной информации, включая дорожные указатели, визуальные ориентиры, карты и т.д. Для обеспечения безопасности следует всегда выяснять причину различия в показаниях перед продолжением навигации

Проложенный маршрут служит лишь как ориентир при движении. Вы же должны руководствоваться указаниями дорожных знаков и самостоятельно анализировать дорожную ситуацию.

• Когда Вы покидаете автомобиль, не оставляйте устройство под воздействием прямых солнечных лучей. Ваш прибор содержит встроенную аккумуляторную литий-ионную батарею. При неверном обращении эта батарея может стать источником возгорания или химического ожога. Перегрев батареи может привести к повреждению устройства и даже разгерметизации батареи, что очень опасно. стройство под воздей<br>нную аккумуляторную<br>может стать источник<br>ривести к повреждени

• Система GPS (Global Positioning System) работает под управлением Правительства США, которое одно несет ответственность за точность системы и ее техническое содержание. В систему могут быть внесены изменения, что повлияет на точность и работу всего GPS оборудования. Несмотря на то, что данное устройство является точным навигационным прибором, любой навигатор может быть неправильно использован или интерпретирован, что делает его опасным. и солова и озногии сумени расстает под угодно несет ответственность за точность с систему могут быть внесены изменения, что да ационным прибором, любой навигатор ми интерпретирован, что делает его опасным.<br>Спутников GPS н

• Сигналы со спутников GPS не способны проникать через твердые материалы (за исключением стекла). Когда Вы находитесь в здании или в тоннеле - GPS навигация не возможна.

• Для определения местоположения, требуются сигналы как минимум от 4-х спутников GPS. Прием сигналов может быть затруднен, если поблизости есть высотные здания или деревья, препятствующие прохождению сигналов.

• Другие беспроводные устройства, находящиеся в автомобиле, также могут послужить причиной нестабильного приема сигналов GPS.

• Данный прибор предназначен для расчета маршрутов, которые не отражают состояние дорог, расположение транспортных заторов, погодные условия и другие факторы, влияющие на безопасность и скорость вождения.

• Данное устройство предназначено для использования только в качестве вспомогательного средства для навигации. Оно не должно применяться в случаях, требующих точного измерения направления, расстояния, местоположения или топографии. Также этот прибор не должен использоваться для определения расстояния до земли на средствах воздушного транспорта.

• Для крепления устройства в автомобиле, потребуется автомобильный держатель. Пожалуйста, размещайте устройство таким образом, чтобы оно не мешало водителю и не являлось помехой при срабатывании подушек безопасности.

• Самолеты и Больницы.

1.1 Содержимое упаковки:

Использование устройств с антенной запрещено на большинстве самолетов, в больницах и во многих других местах. Устройство не должно использоваться в этих местах!

Начало

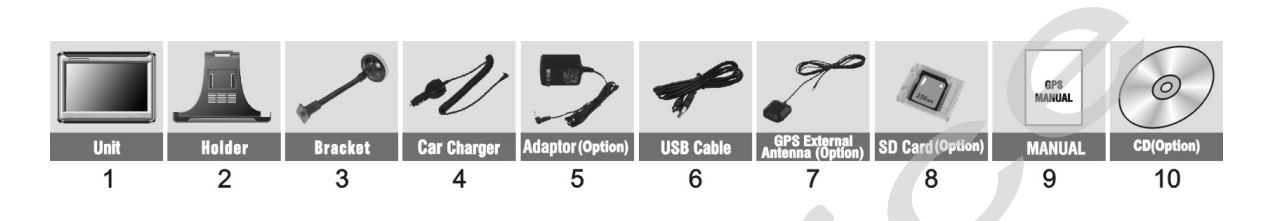

Распакуйте коробку вашего устройства и проверьте содержимое. В комплекте содержится:

(1) НАВИГАТОР (само устройство). Его основные особенности - сенсорный LCD-экран. 1 слот для SD-карты, 1 слот для SIM-карты. Подробности на фотографиях ниже.

(2) Холдер (держатель), для крепления устройства в автомобиле.

(3) Штатив, для установки устройства в автомобиле.

(4) 12V Автомобильное зарядное устройство.

(5) 220V Сетевой адаптер (Опция). Используйте сетевое зарядное устройство только в вентилируемом помещении.

(6) USB кабель передачи данных.

(8) SD-карта (Опция).

(9) Руководство пользователя.

(10) Инсталляционный компакт-диск (Опция), содержит программное обеспечение для подключения к РС и дополнительные карты.

\* Опция – не входит в комплект и приобретается отдельно!

# **1.2 Внешний вид:**

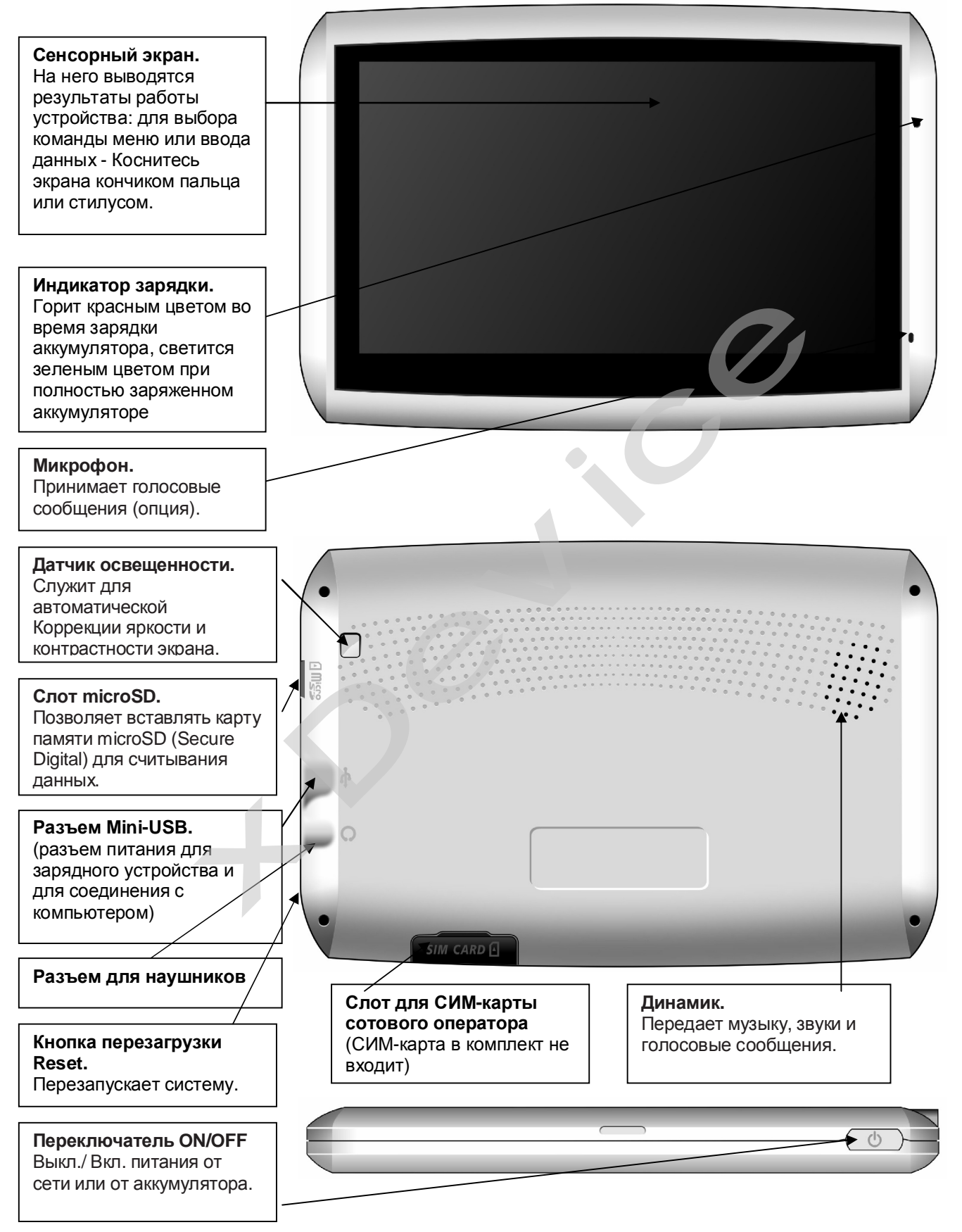

#### **Обратите внимание:**

Вы должны вставить micro-SD-карту до использования программного обеспечения GPSнавигации и просмотра карт. Не удаляйте micro-SD-карту в течение всей работы устройства!

Не подвергайте устройство высоким температурам. Не оставляйте устройство на прямых солнечных лучах на длительное время в солнечные дни. Высокие температуры могут вызвать повреждение устройства. Не пытайтесь обслуживать устройство самостоятельно! Не открывайте, и не царапайте острыми предметами! Выполнение данных действий может быть опасно и лишит вас гарантии.

# **1.3 Использование Вашего Устройства в Транспортном средстве: Транспортном сре**<br>трен специальный дер<br>**эжателя**:<br>держателя) и штатив

Для крепления устройства в автомобиле предусмотрен специальный держатель.

#### **1.3.1 Использование автомобильного держателя**:

Автомобильный держатель состоит из Холдера (держателя) и штатива. Используйте автомобильный держатель для крепления вашего устройства в автомобиле. Убедитесь, что ничто не загораживает обзор небосвода антенне GPS.

Для первоначального позиционирования оставайтесь на одном месте, там, где есть хороший обзор небосвода. Этот процесс может занять несколько минут.

Примечание:

В зависимости от приобретенной модели, автомобильный держатель может отличаться от того, что приведен на рисунке.

• Если ветровое стекло автомобиля покрыто специальной отражающей (атермальной) пленкой, то может понадобиться установка дополнительной внешней антенны на крыше автомобиля. и держатель для крепления вашего устроиства<br>игораживает обзор небосвода антенне GPS.<br>ального позиционирования оставайтесь на однебосвода. Этот процесс может занять неско!<br>небосвода. Этот процесс может занять неско!<br>пости

#### **1.3.2 Подключение автомобильного зарядного устройства**

Автомобильное зарядное устройство обеспечивает электропитание Вашего устройства при использовании его в автомобиле.

Внимание:

в целях защиты Вашего устройства от бросков напряжения в бортовой сети, следует подключать его к зарядному устройству лишь после запуска двигателя.

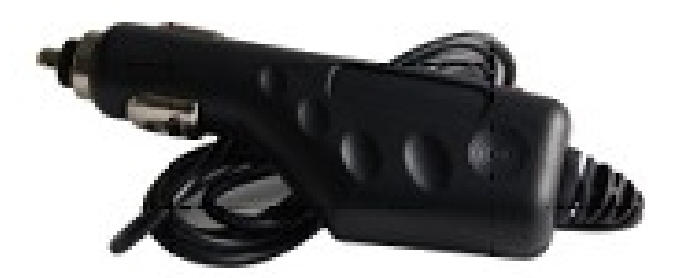

Подключение к прикуривателю:

1. Подключите один конец зарядного устройства к разъему питания на панели Вашего устройства.

2. Другой конец зарядного устройства подключите к прикуривателю для обеспечения заряда батареи и питания Вашего устройства.

# **Батареи:**

**1.3.3 Подключение Сетевого зарядного устройства (опция) и Зарядка<br><b>Батареи:**<br>1. Полностью зарядите батарею перед первым использованием вашего устройсті<br>Необходимо заряжать батарею в течение как минимум 8 часов перед перв 1. Полностью зарядите батарею перед первым использованием вашего устройства. Необходимо заряжать батарею в течение как минимум 8 часов перед первым использованием навигатора.

- 2. Подключите кабель адаптера с разъемом вашего устройства.
- 3. Подключите адаптер в розетку 220V.

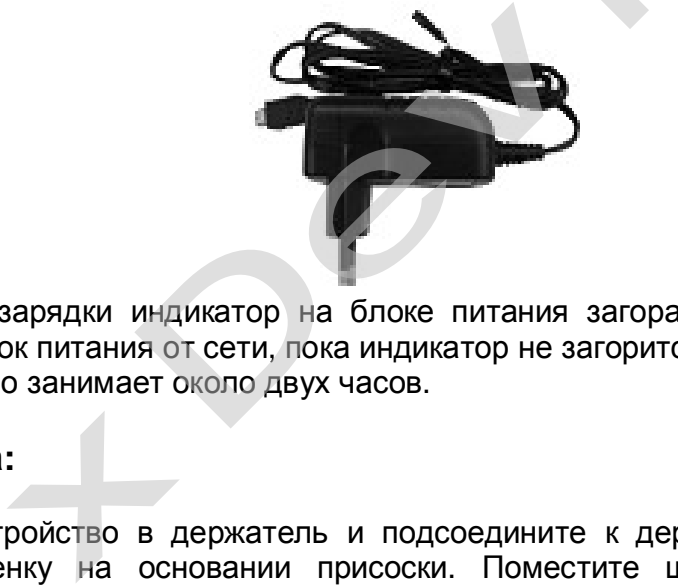

Во время подзарядки индикатор на блоке питания загорается красным цветом. Не отключайте блок питания от сети, пока индикатор не загорится желтым цветом. Зарядка батареи обычно занимает около двух часов.

#### **1.3.4 Сборка:**

Поместите устройство в держатель и подсоедините к держателю штатив. Снимите защитную пленку на основании присоски. Поместите штатив с держателем на подходящее место вашего ветрового стекла или бокового окна. Удостоверьтесь, что окно и присоска чистые, без воды и грязи, и установите в нужном Вам месте.

#### Примечание:

Модель держателя, входящего в комплект поставки вашего навигатора, может не совпадать с изображением в данном руководстве.

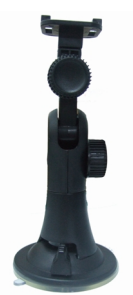

Удаление держателя и штатива делается за три шага, как указано ниже: Нажмите 2 кнопки с обеих сторон, отступите слегка, и затем снимите присоску. Если штатив все еще не отделяется от вашего ветрового стекла, сделайте с краю лёгкий рывок, чтобы нарушить вакуумную изоляцию.

# **1.4 Запуск**

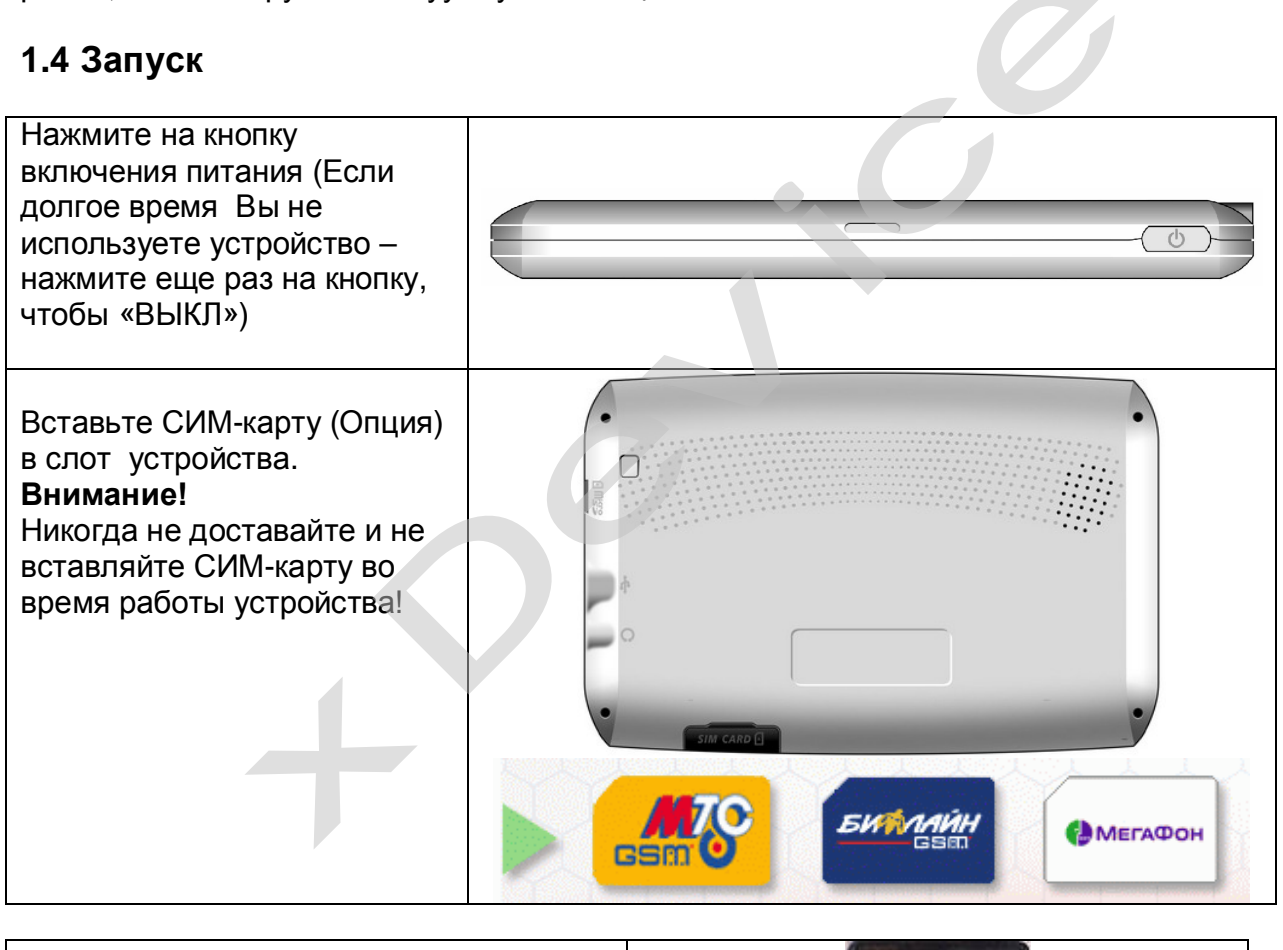

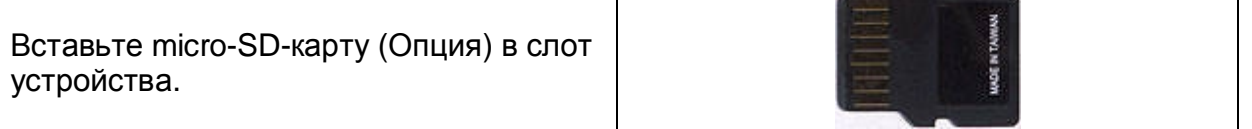

#### **Установка и удаление карты micro-SD:**

- Ваше устройство оснащено слотом micro-SD, куда Вы можете установить дополнительную карту памяти формата micro Secure Digital.
- Для подключения micro-SD карты, вставьте ее в слот устройства

• Для извлечения карты, убедитесь сначала, что ни одна из программ не работает с ней, затем нажмите на верхний край карты, чтобы освободить ее, плавно отпустите, и извлеките ее из слота.

Примечание:

- Следите за тем, чтобы в слот не попадали посторонние предметы.
- Храните карту micro-SD в специальном контейнере для защиты от пыли и влаги.

#### **1.5 Режим сохранения энергии:**

Нажмите кнопку ВКЛ/ВЫКЛ наверху вашего устройства, чтобы перейти в режим сохранения энергии. Когда Вы нажимаете кнопку ВКЛ/ВЫКЛ – Ваше устройство уходит в спящий режим или полностью отключается. Как только Вы включаете устройство снова, система продолжает сразу работать.

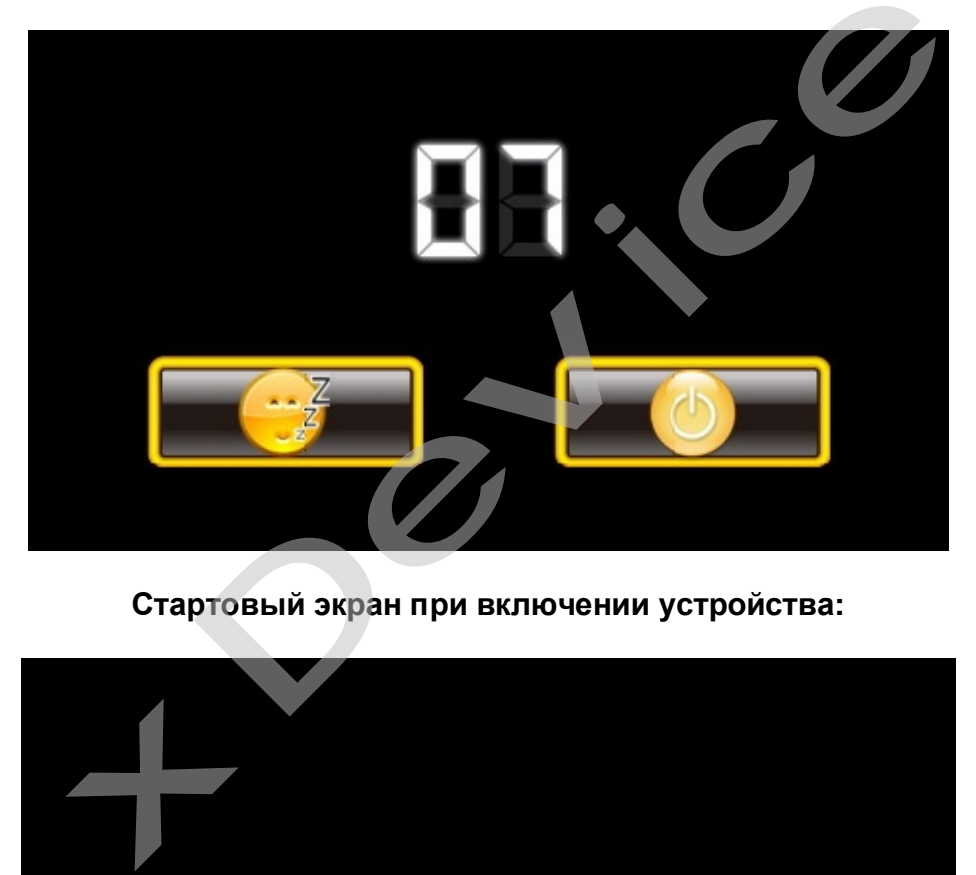

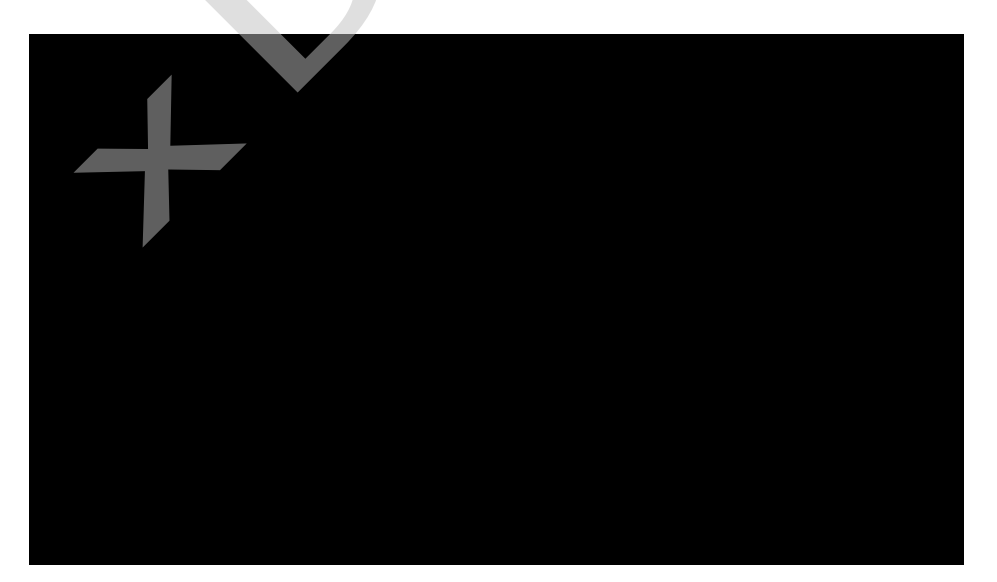

#### **2. ГЛАВНОЕ МЕНЮ:**

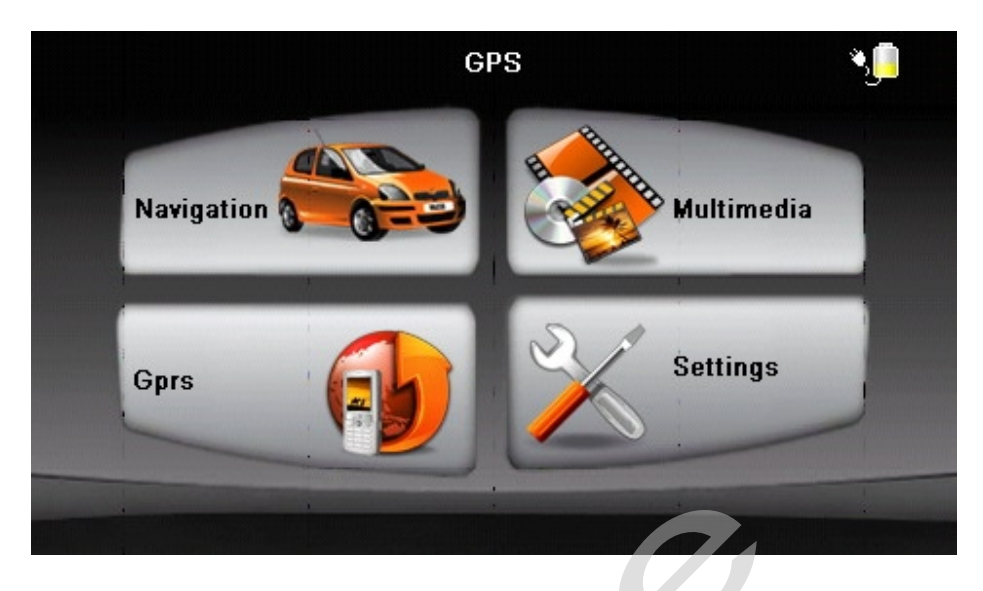

Главное меню - это Ваша стартовая площадка для запуска различных задач. Нажмите на кнопку для запуска приложения или открытия другого меню. Главное меню - это Ваша стартовая площадка для запуска различных задач. Нажмите<br>на кнопку для запуска приложения или открытия другого меню.<br>Управление устройством:<br>Для управления Вашим устройством достаточно лишь прикосну

#### **Выбор пунктов Главного меню:**

#### **Управление устройством:**

пальца или воспользоваться стилусом (специальное телескопическое перо, в комплект поставки может не входить!).

Главное меню - начало всех функций. Оно включает в себя несколько функциональных значков (в зависимости от прошивки вашего устройства внешний вид оболочки может отличаться от описанного в инструкции): Навигация, Интернет, SMS, Музыка Mp3 файлы, Фотографии, Ebook (текстовые файлы), Видео-плеер MP4-файлов, Набор НОМЕРА ДЛЯ ЗВОНКОВ С НАВИГАТОРА, Настройки (установки системы). и не входить!).<br>
T не входить!).<br>
- начало всех функций. Оно включает в себя нисимости от прошивки вашего устройства вне<br>
описанного в инструкции): Навигация, Инторафии, Ebook (текстовые файлы), Видео-пл<br>
3BOHKOB С НАВИГА

#### **2.1 Навигация:**

Пожалуйста, изучите инструкцию пользователя той программы навигации, которая будет установлена в Вашем устройстве.

Для удобства пользования навигатором, на эту кнопку можно повесить выполнение любой программы. Для этого, в меню «Об устройстве» - «Путь навигации» можно установить путь к любой программе, которая записана на ваш навигатор во внутреннюю память или на SD-карту.

#### **2.2 Настройки:**

Нажмите значок "Настройки" в главном меню и перейдите на следующий экран.

Вы можете настроить параметры системы, такие как яркость подсветки экрана, громкость динамика, язык меню по Вашему желанию, внутренние настройки GPS. Настройки сохраняются до тех пор, пока Вы их не измените снова.

Для выхода из любого окна настроек нажмите **в в** левом нижнем углу экрана.

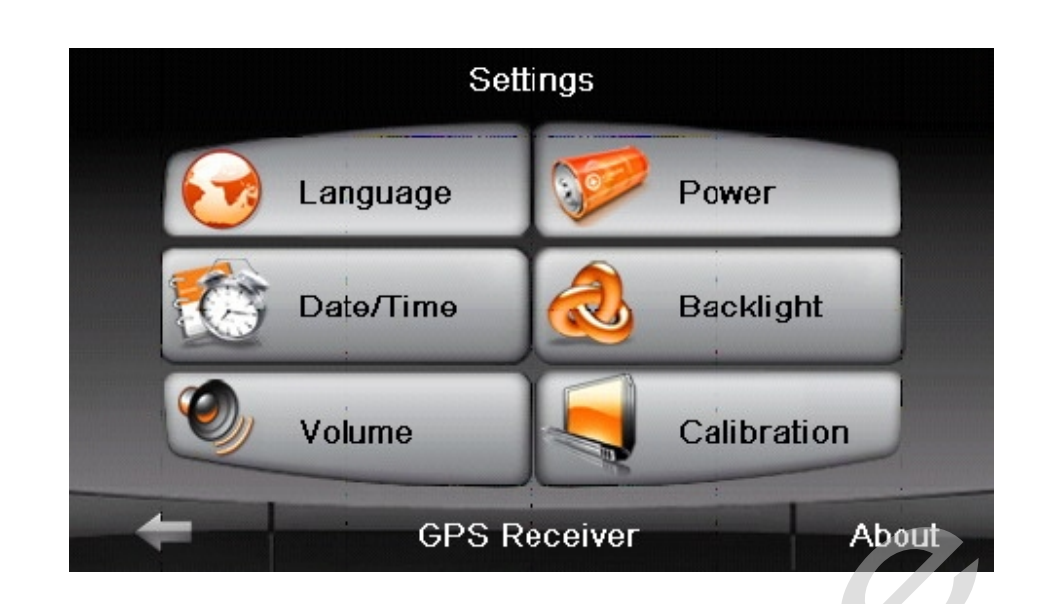

#### **1) Язык (Language)**

A) Нажмите значок " Язык " и перейдите на следующее окно.

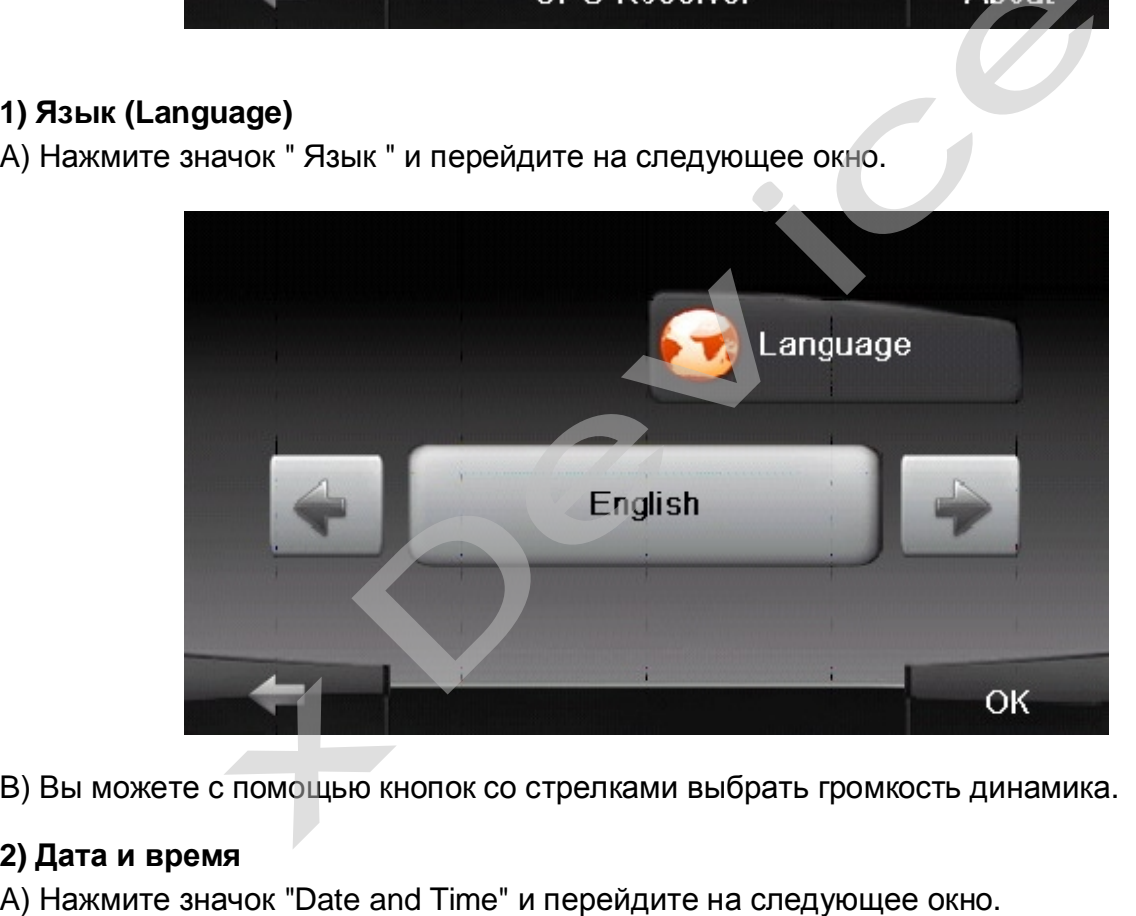

B) Вы можете с помощью кнопок со стрелками выбрать громкость динамика.

#### **2) Дата и время**

A) Нажмите значок "Date and Time" и перейдите на следующее окно.

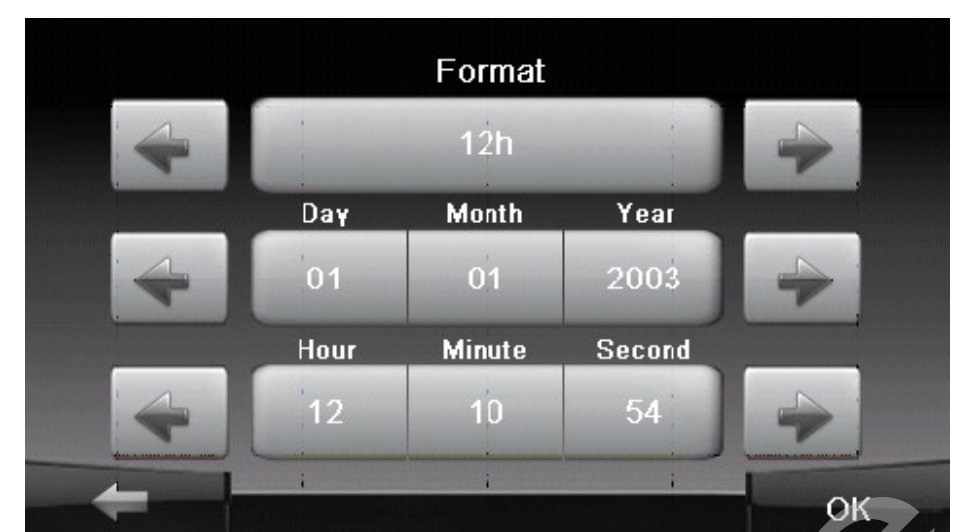

B) Нажмите и установите Дату и Время с помощью кнопок «<» и «>».

#### **3) Громкость (Volume)**

A) Нажмите значок " *Громкость* " и перейдите на следующее окно.

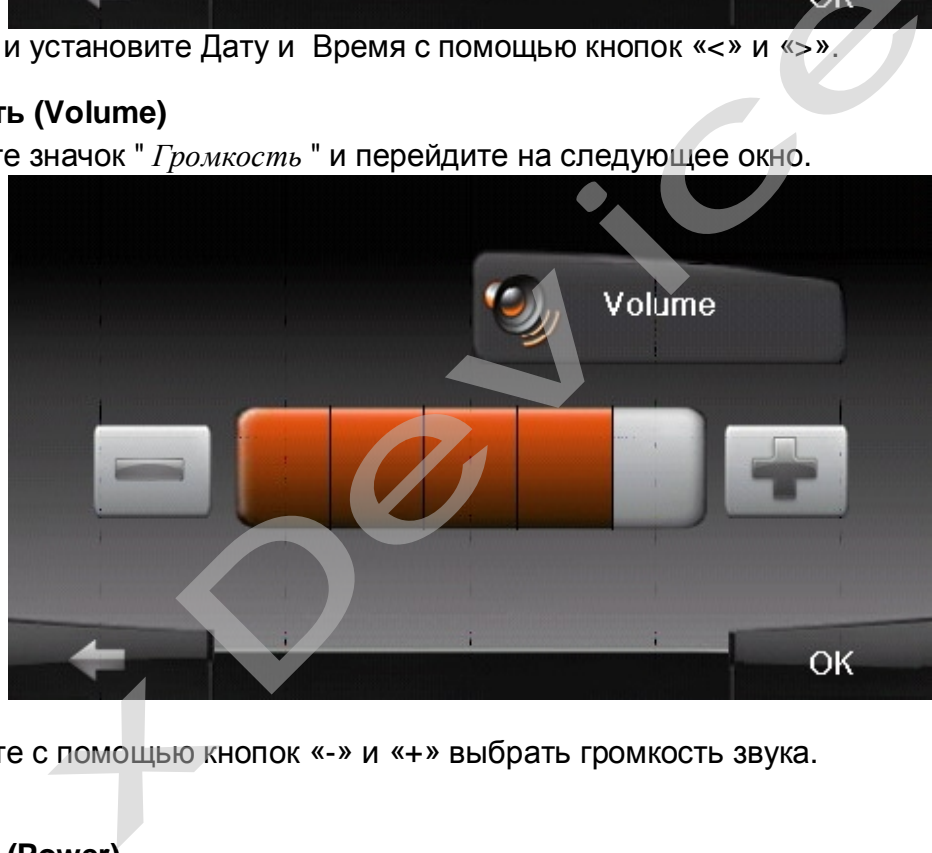

B) Вы можете с помощью кнопок «-» и «+» выбрать громкость звука.

#### **4) Питание (Power)**

Нажмите значок "Питание" и перейдите на окно, в котором показан заряд батареи.

#### **5) Подсветка (BackLight)**

Нажмите значок "Подсветка" и перейдите на следующее окно.

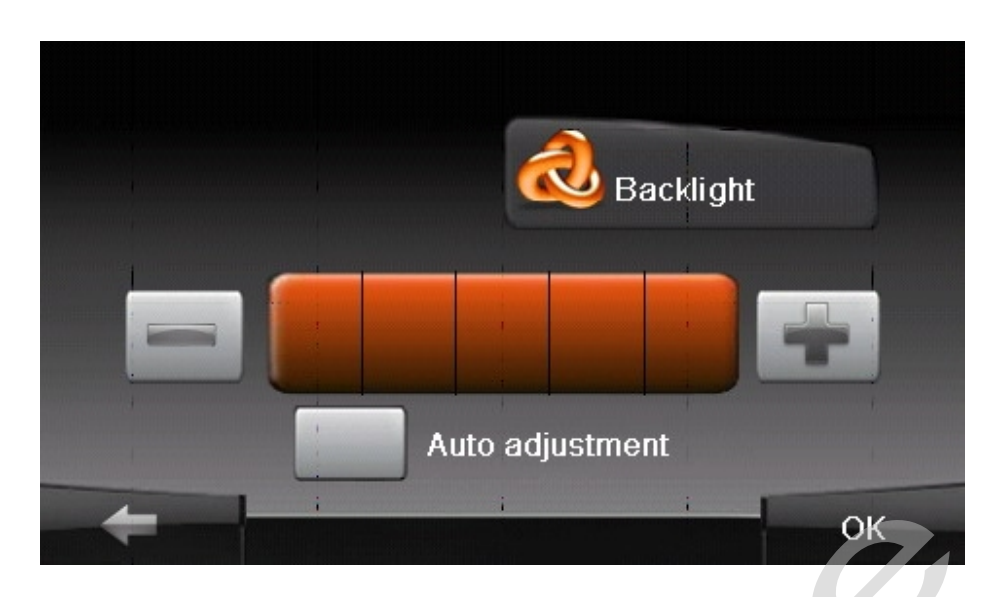

A. Под значком «Подсветка» Вы можете с помощью кнопок «-» и «+» ослабить или усилить лампу подсветки экрана.

B. Если поставить галочку на пункте «Auto adjustment», то включится автоматическая регулировка подсветки экрана, на основании датчика света, который встроен в заднюю стенку устройства. ice

#### **6) Калибровка (Calibration)**

Нажмите значок " Калибровка" и перейдите на следующее окно.

Нажмите "Калибровку" и произведите настройку сенсорного экрана.

Заостренным пластиковым предметом (чтобы не поцарапать поверхность экрана) нажмите и удерживайте центр мишени (крестик). Кода мишень переместится в другое положение, снова повторите предыдущую операцию. Повторяйте эти действия до

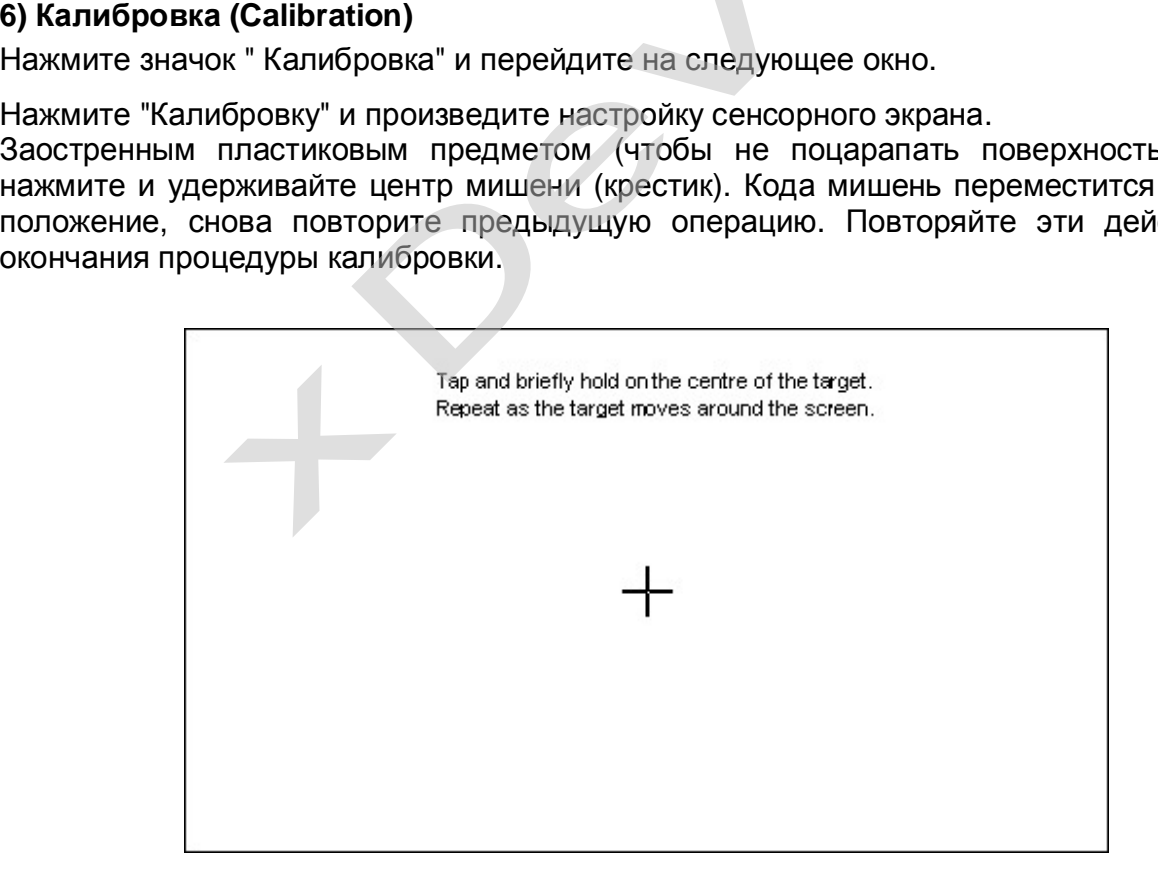

#### **7) Об устройстве (About)**

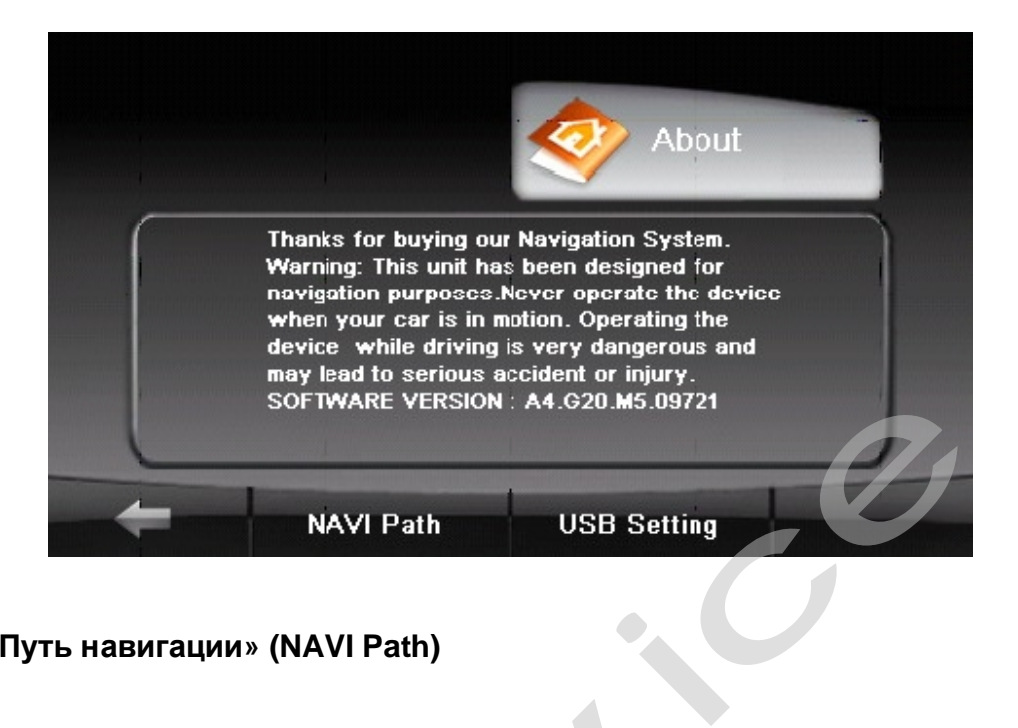

#### **Кнопка «Путь навигации» (NAVI Path)**

Для удобства пользования навигатором, на эту кнопку можно повесить выполнение любой программы. Для этого, в меню «Об устройстве» - «Путь навигации» можно установить путь к любой программе, которая записана на ваш навигатор во внутреннюю память или на SD-карту.

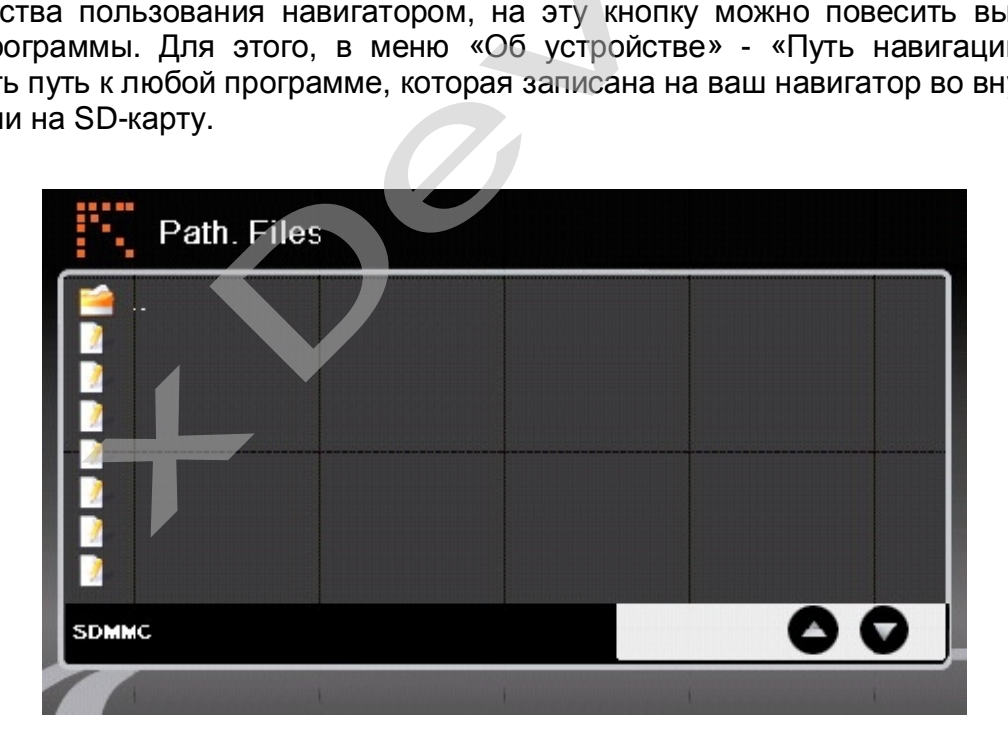

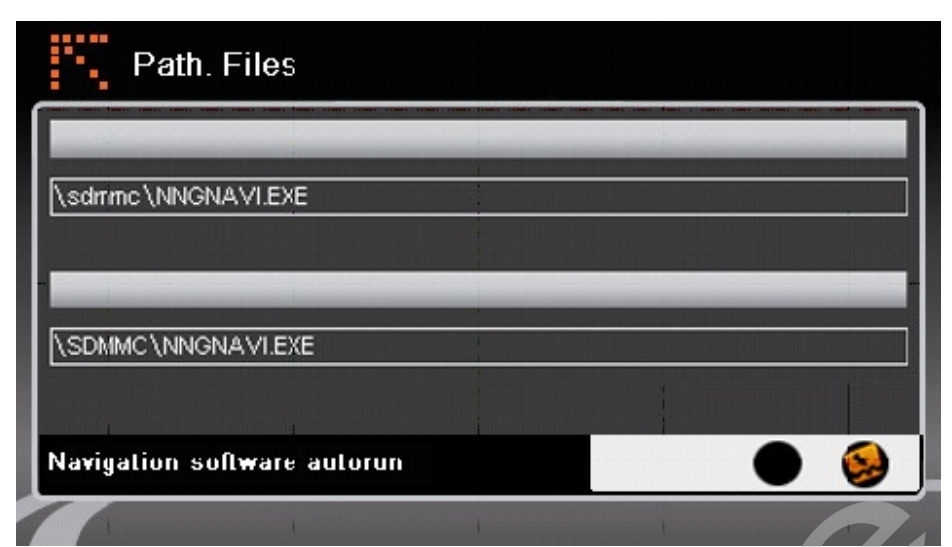

После выбора программы для запуска нажмите для сохранения пути круглую кнопку в нижнем правом углу. н сохранения пути круг<br>глу окна.<br>педующее окно

Для выхода нажмите на стрелку в левом верхнем углу окна.

#### **Настройки USB (USB Setting):**

Нажмите значок " USB Setting " и перейдите на следующее окно

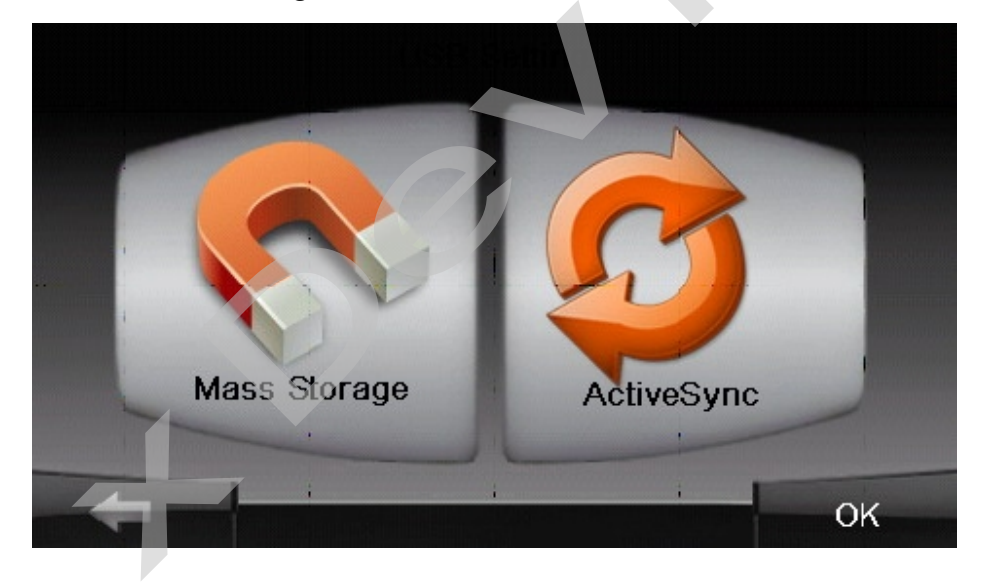

#### USB подключения:

- вы можете использовать навигатор как внешний накопитель.
- вы можете подключить навигатор через программу Active Sync к компьютеру. При подключении вы увидите все содержимое памяти вашего навигатора.

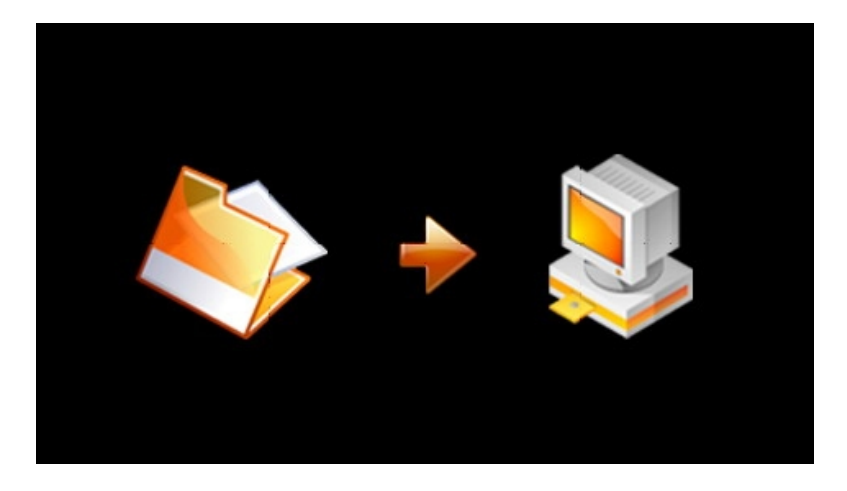

#### 8) GPS-данные (GPS Receiver)

Нажмите значок " GPS-данные " и перейдите на следующее окно, в котором вы можете просмотреть данные GPS. Уровень сигнала, координаты, количество пойманных спутников, Скорость.

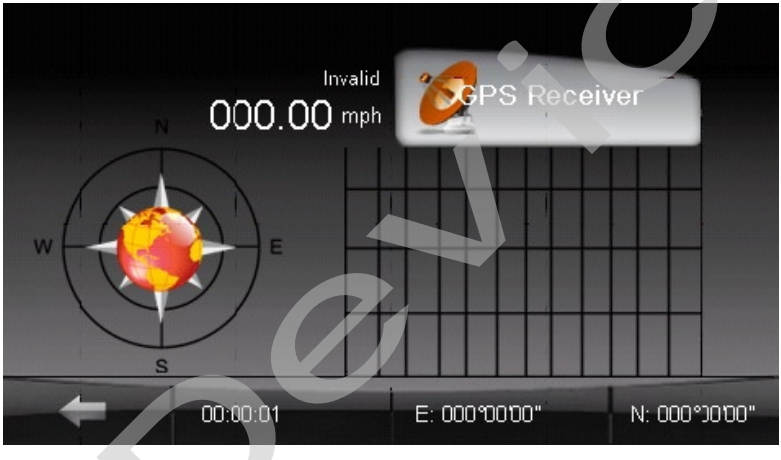

#### 2.3 Медиа:

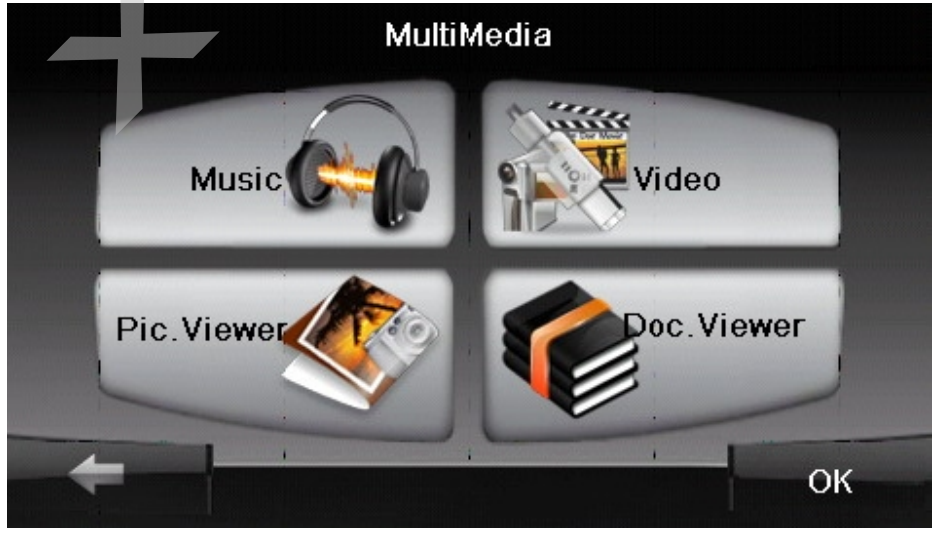

#### **2.3.1 Музыка:**

1) Нажмите значок "Music" в главном меню и перейдите на следующий экран. Форматы Музыкальных файлов: MP3、WMA、WAV

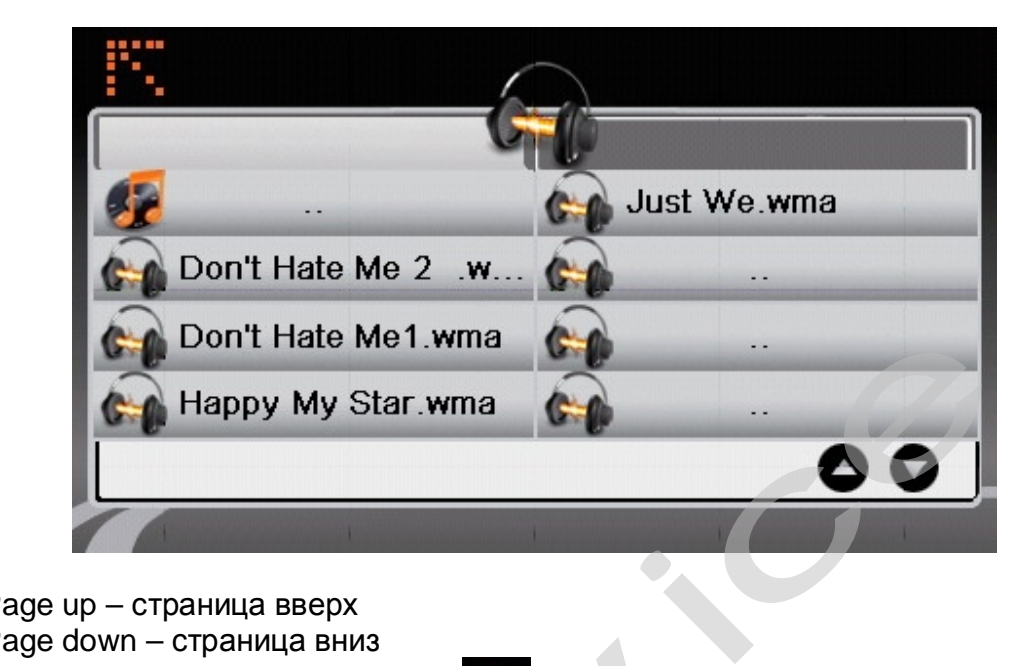

- $\bullet$  Раде up страница вверх
- $\bullet$  Page down страница вниз

Стрелка в верхнем левом углу окна  $\blacksquare$  - Возврат в предыдущее меню.

2) Выберите файл для проигрывания и появится следующий экран:

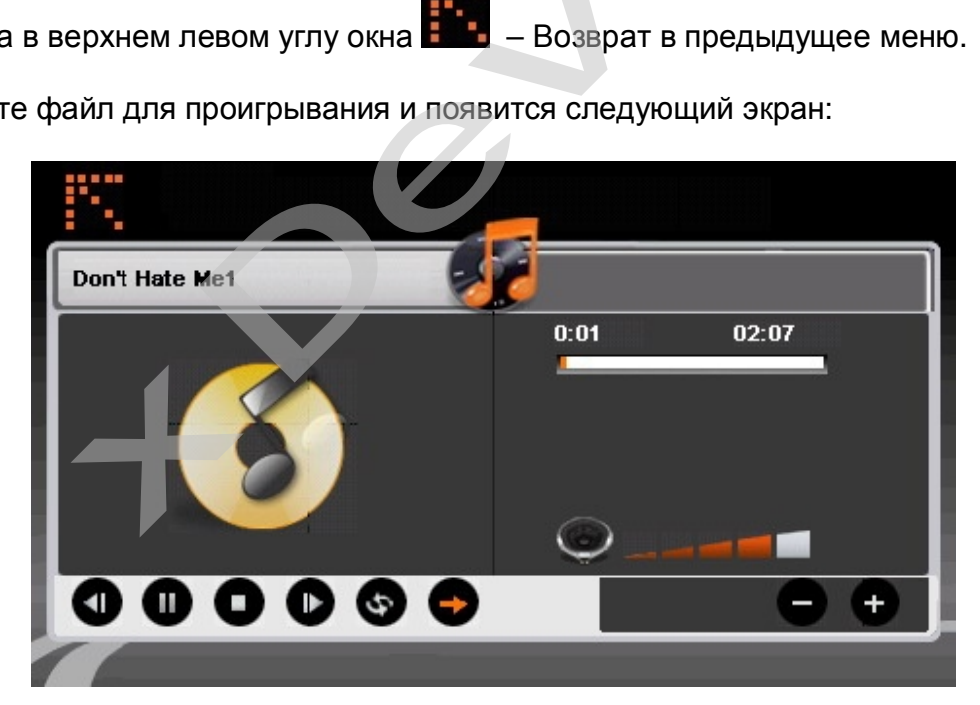

- Возврат в предыдущее меню
- Следующий файл
- Предыдущий файл
- Стоп

Пауза / Воспроизведение

Также на данном экране: Шкала времени, Громкость, кнопка «Воспроизведение файла по кругу» и «Авто-воспроизведение файлов»…

3) Стрелка в верхнем левом углу окна  $\blacksquare$  – Возврат в предыдущее меню.

#### **2.3.2 Фото:**

1) Нажмите значок "Pic.Viewer " в главном меню и перейдите на следующий экран. Форматы графических изображений: JPG、BMP、GIF

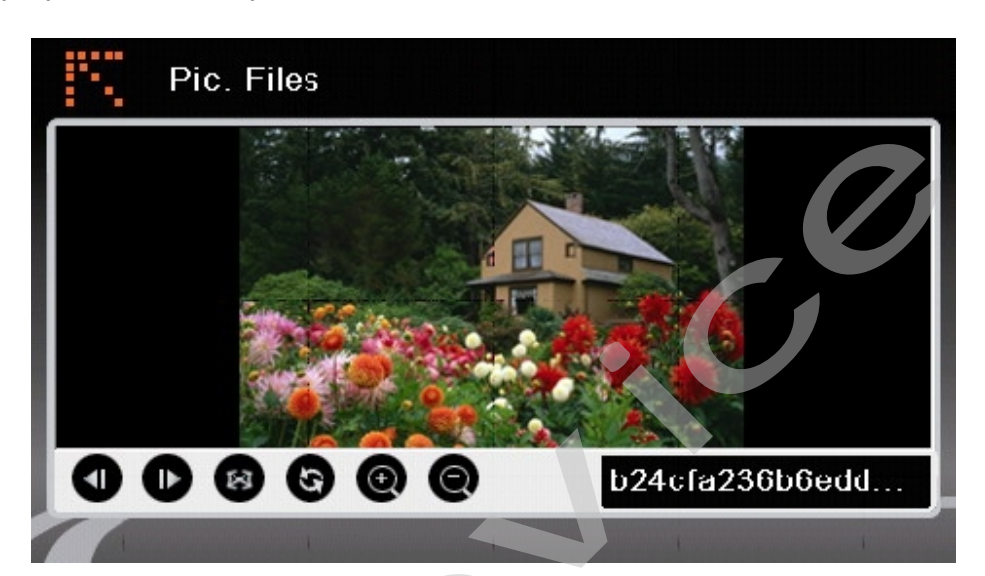

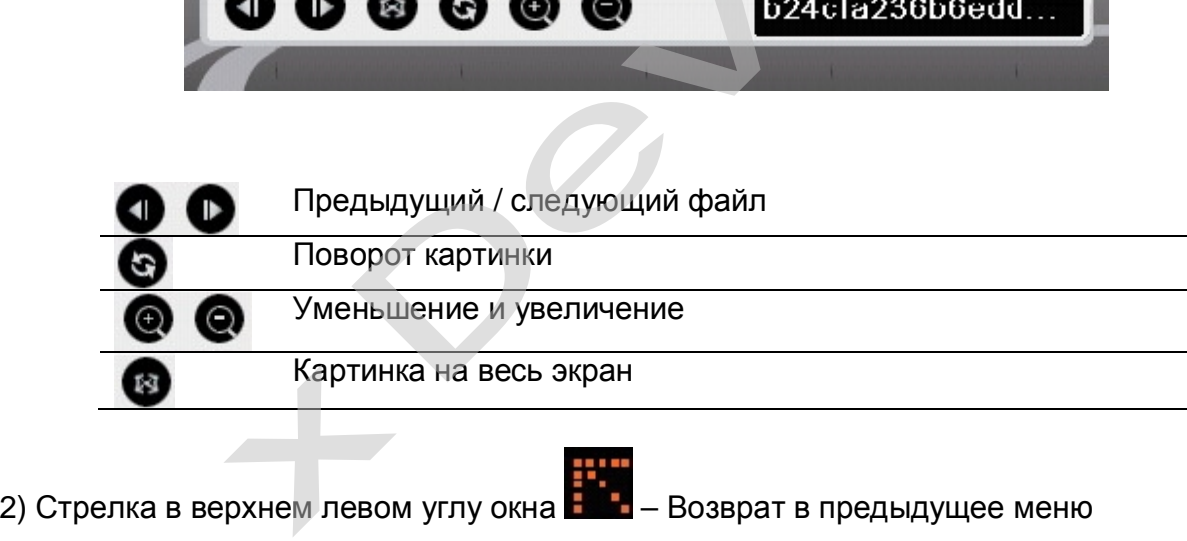

#### **2.3.3 Текст (Doc.Viewer):**

1) Нажмите значок "Текст " в главном меню и появится следующий экран:

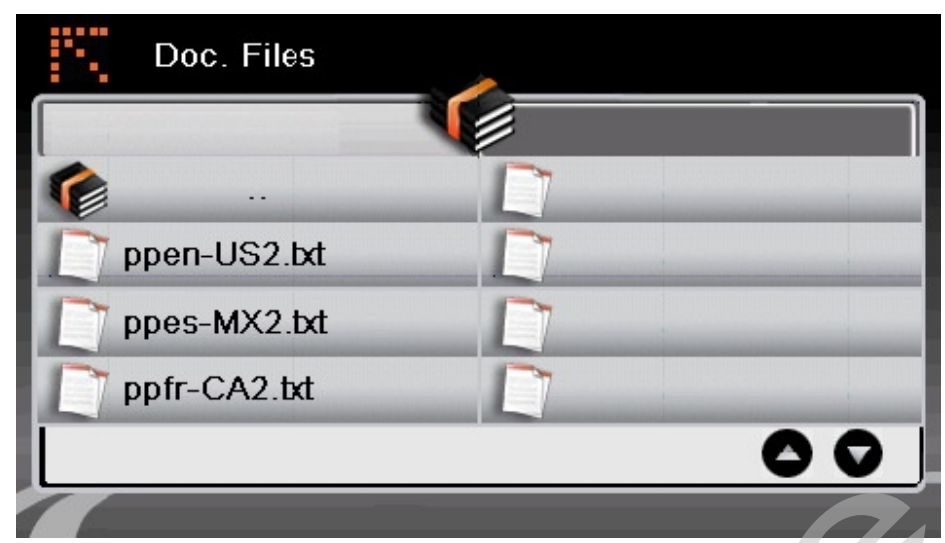

Формат текстовых файлов: TXT Выберите файл на экране и сделайте двойное нажатие на нем:

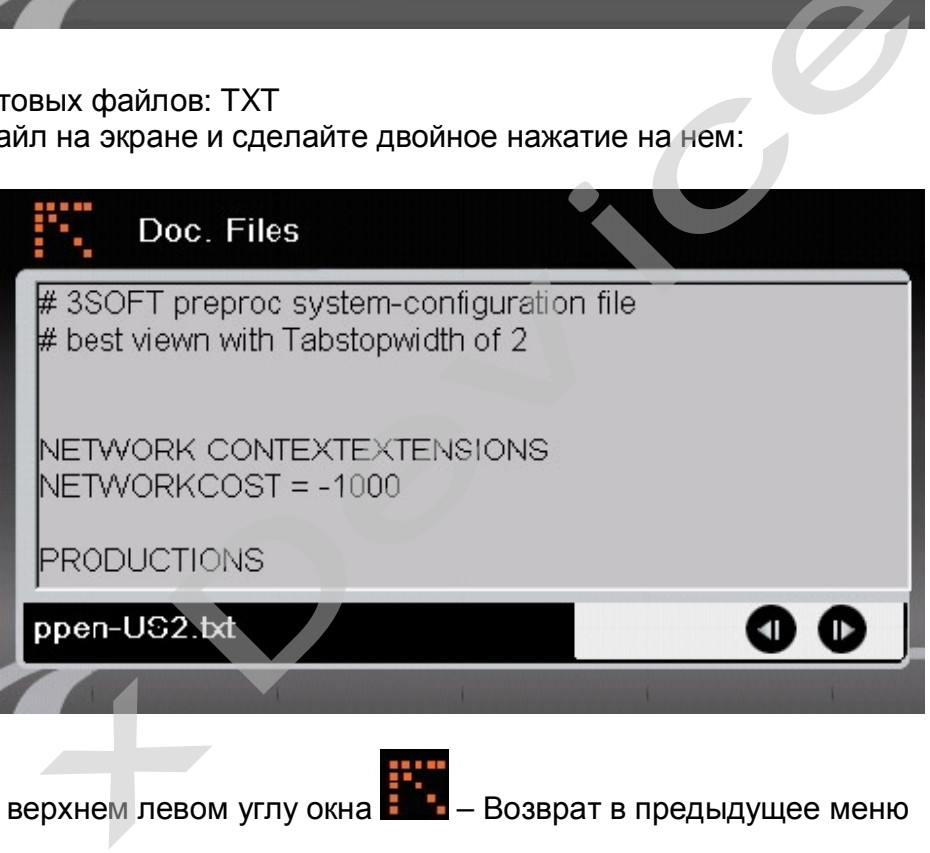

2) Стрелка в верхнем левом углу окна **НФ-** – Возврат в предыдущее меню

#### **2.3.4 Видео-плеер (Video):**

1) Нажмите значок "Video " в главном меню и перейдите на следующий экран. Форматы Видео-файлов: AVI、DIVX、XVID、WMV、ASF、MPEG1、MPEG2

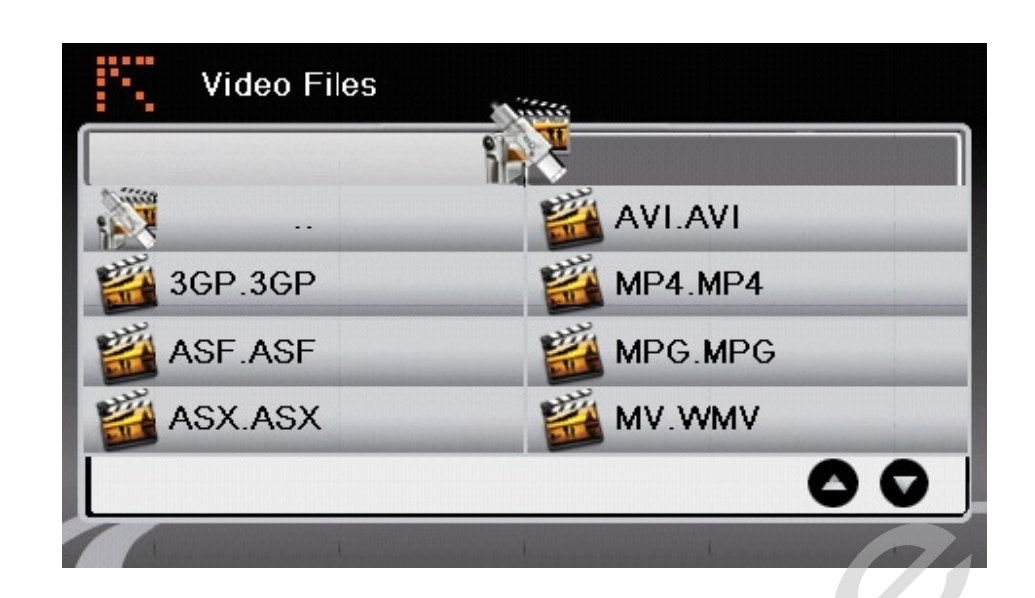

2) Выберите файл на экране и появится следующий экран:

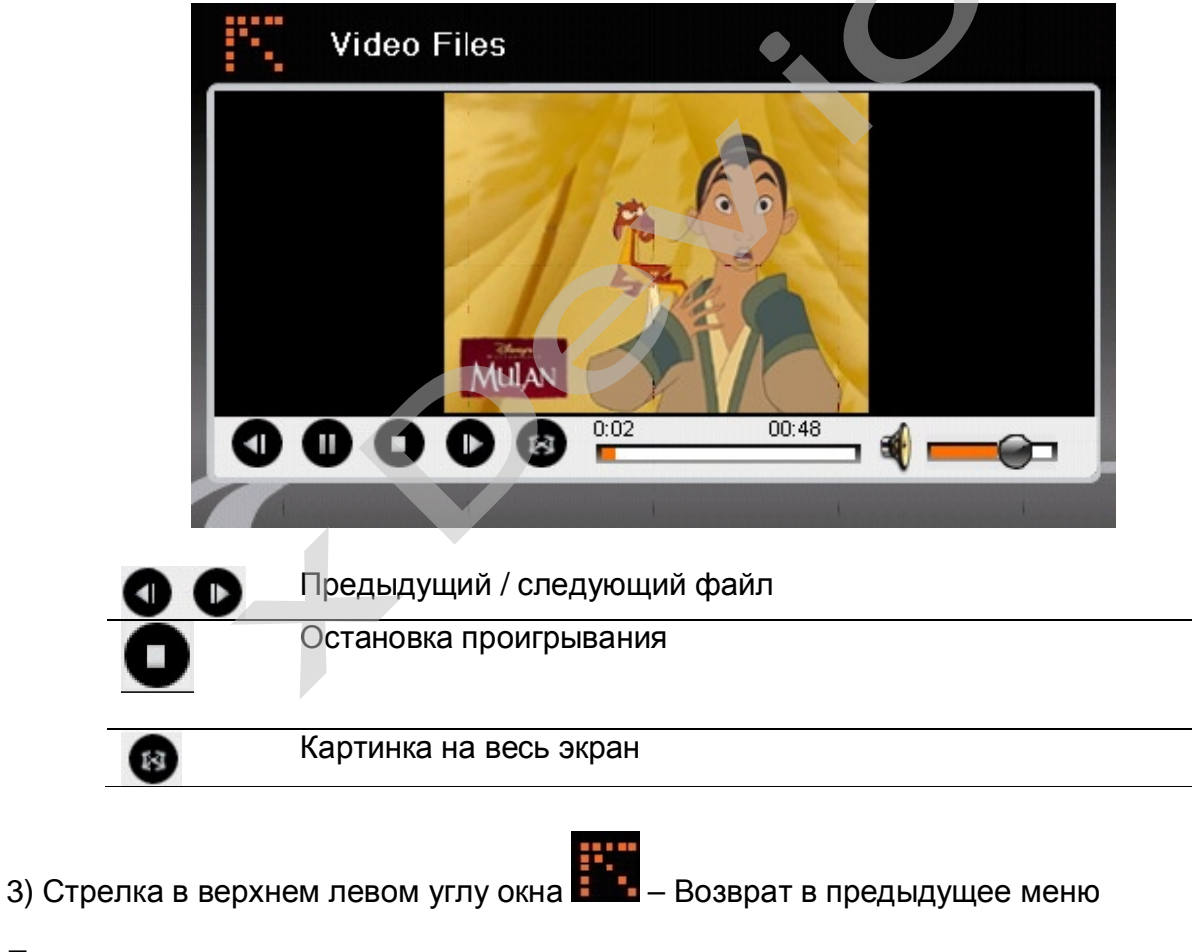

#### Примечание:

Нажмите кнопку «FULL SCREEN» или дважды нажмите на экран, чтобы развернуть картинку на полный экран.

Чтобы вернуться в экран обычного воспроизведения видео-файла, снова дважды нажмите на экран.

#### **2.4 GPRS:**

#### **ВНИМАНИЕ!**

В данную модель навигатора microMAP Monza встроен внутренний микрофон, динамик и GSM-модуль, что позволяет использовать навигатор как полноценный сотовый телефон! Т.е. вы можете разговаривать через навигатор по громкой связи, при условии, что в навигатор вставлена СИМ-карта и подключена к сети вашего оператора. Вы можете принимать все входящие звонки и СМС, а также делать сами звонки с навигатора и отправлять СМС.

### **2.4.1 Настройки GPRS:**

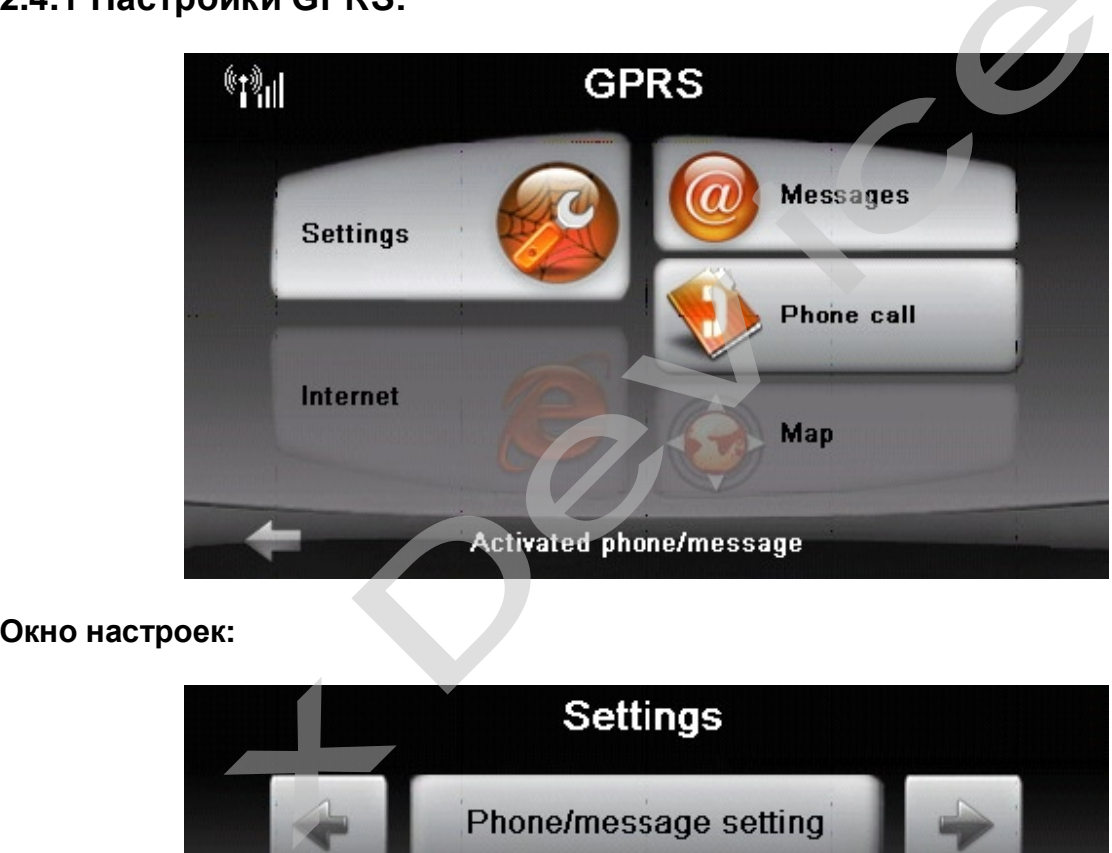

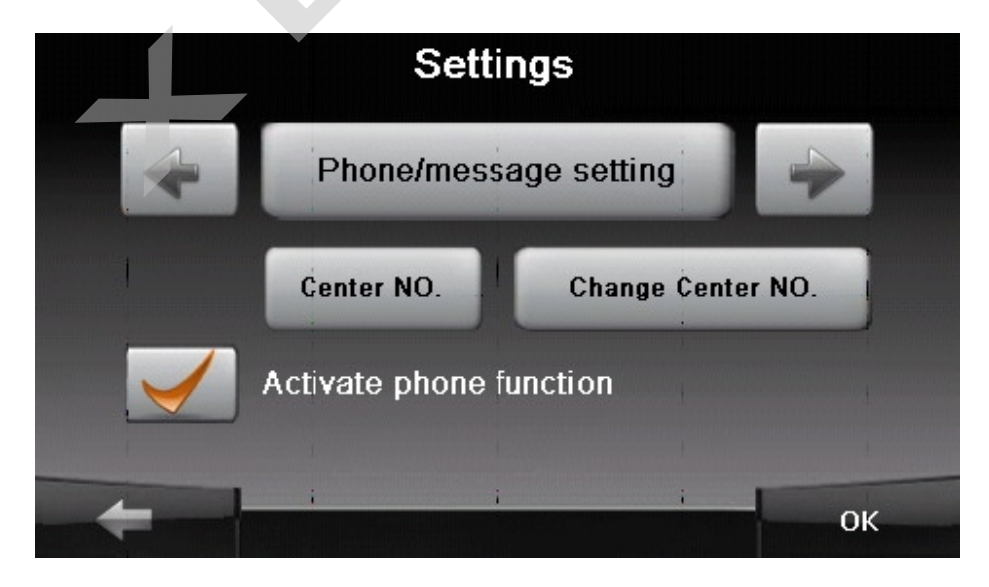

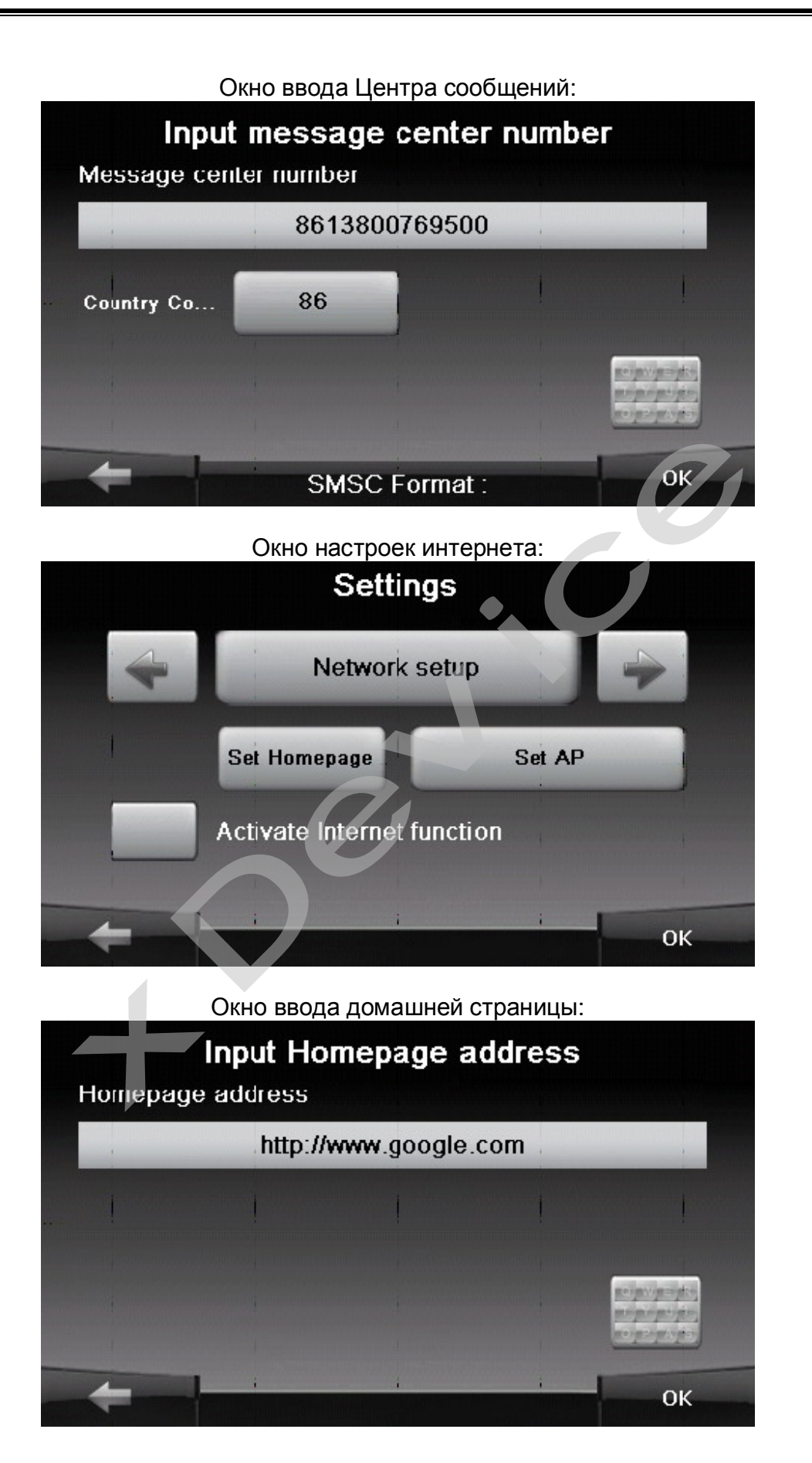

26

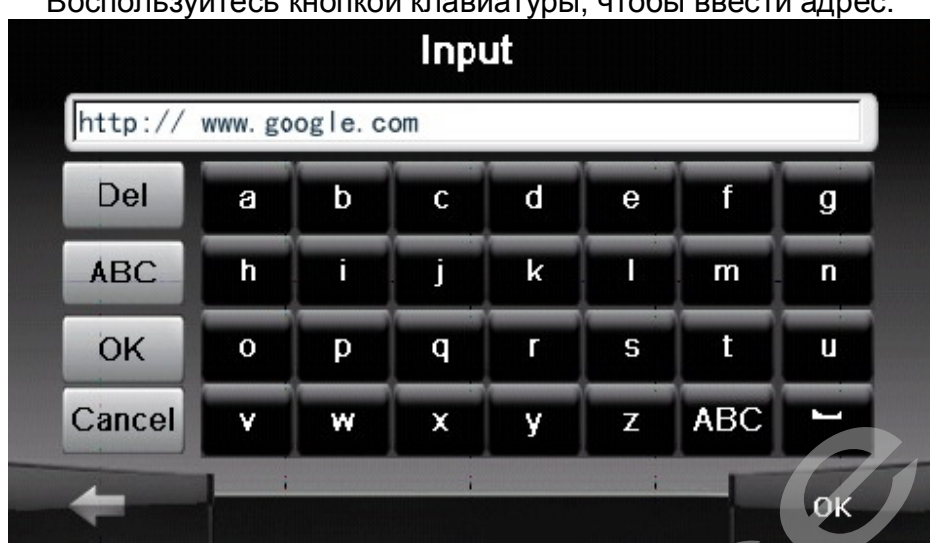

#### Воспользуйтесь кнопкой клавиатуры, чтобы ввести адрес:

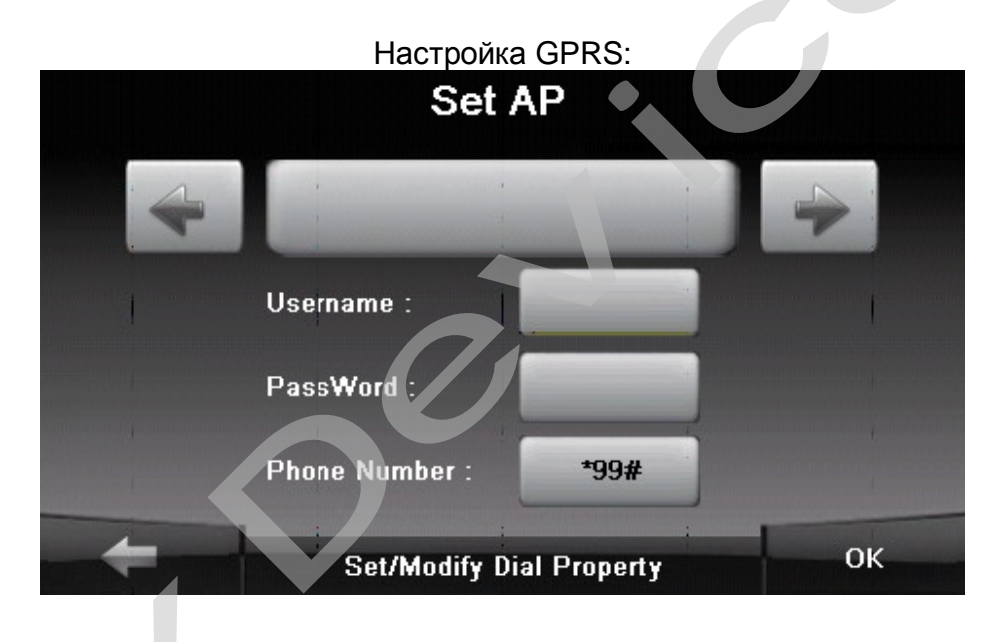

# 2.4.2 Сообщения (Messages function):

Вы можете отправлять сами и принимать на навигатор СМС-сообщения! (Для работы данной функции у вас должна быть установлена СИМ-карта любого оператора сотовой связи.)

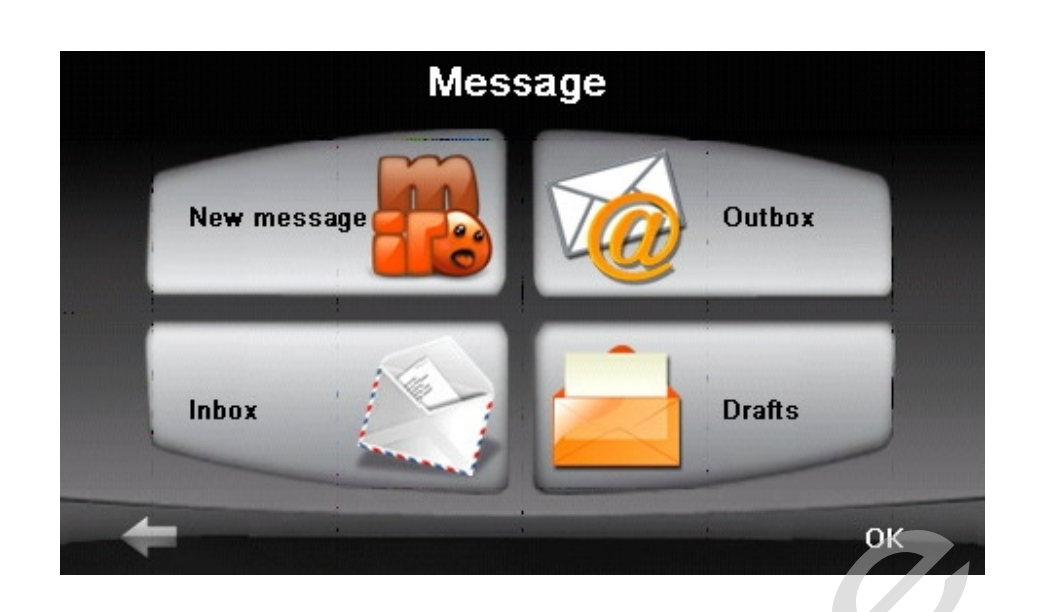

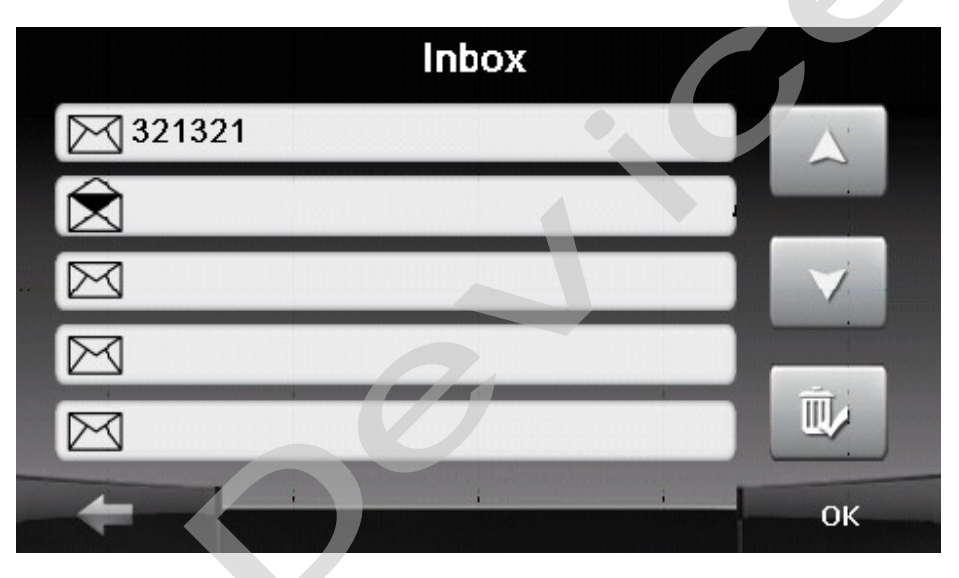

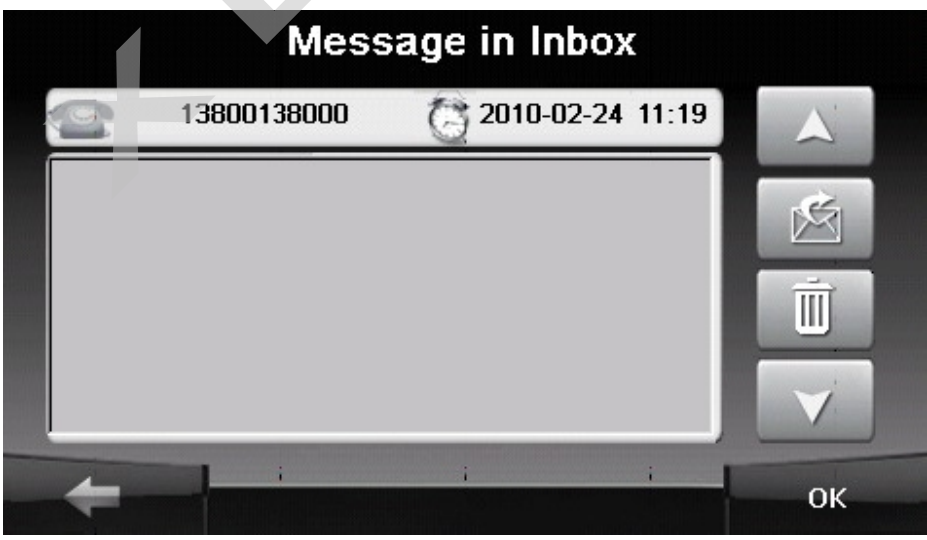

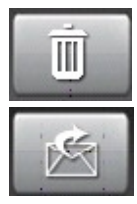

- удалить сообщение

- переслать сообщение другому абоненту.

Если вы получили новое сообщение, то увидите такое значок на экране:

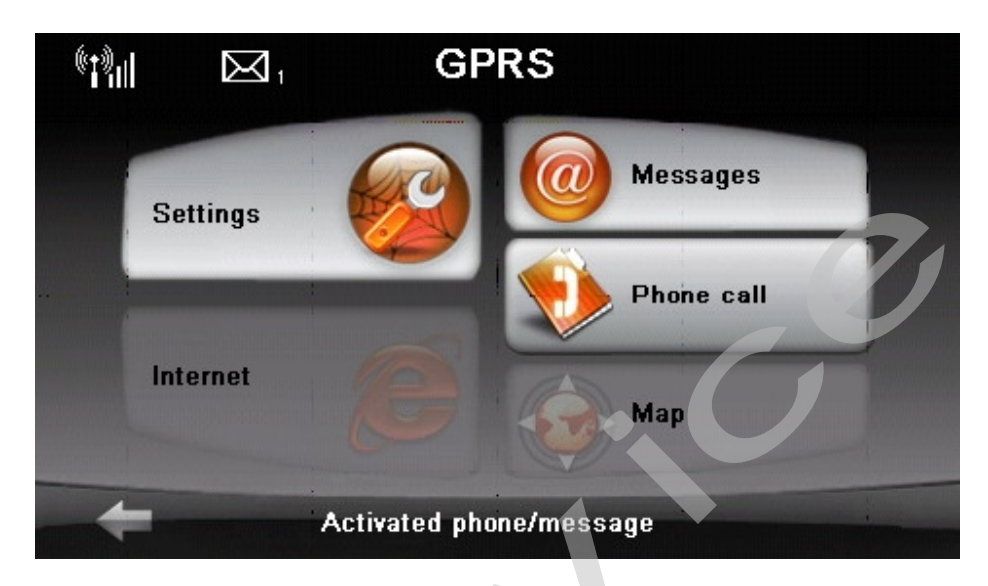

Нажмите на кнопку «Новое сообщение»:

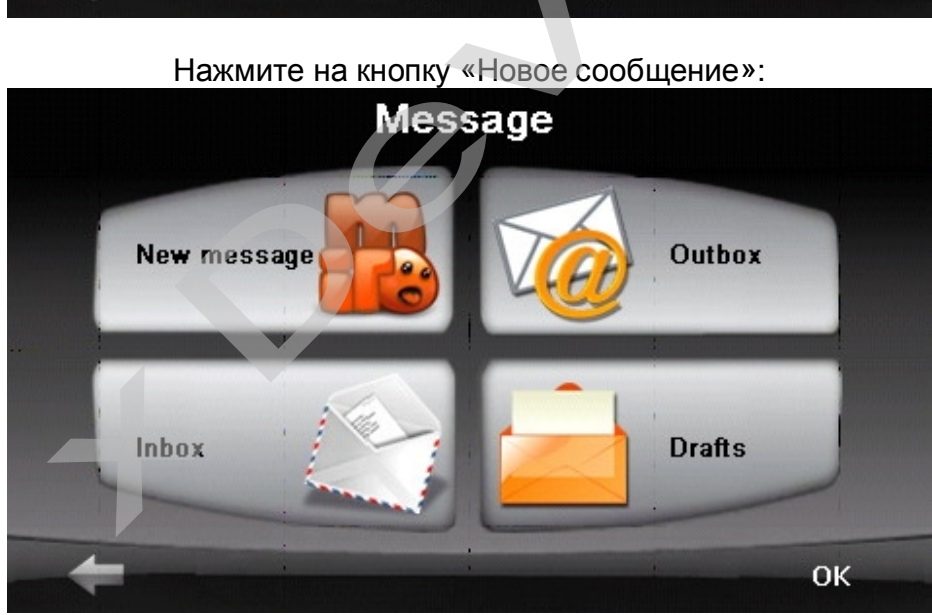

И у вас появится возможность создания и редактирования сообщения:

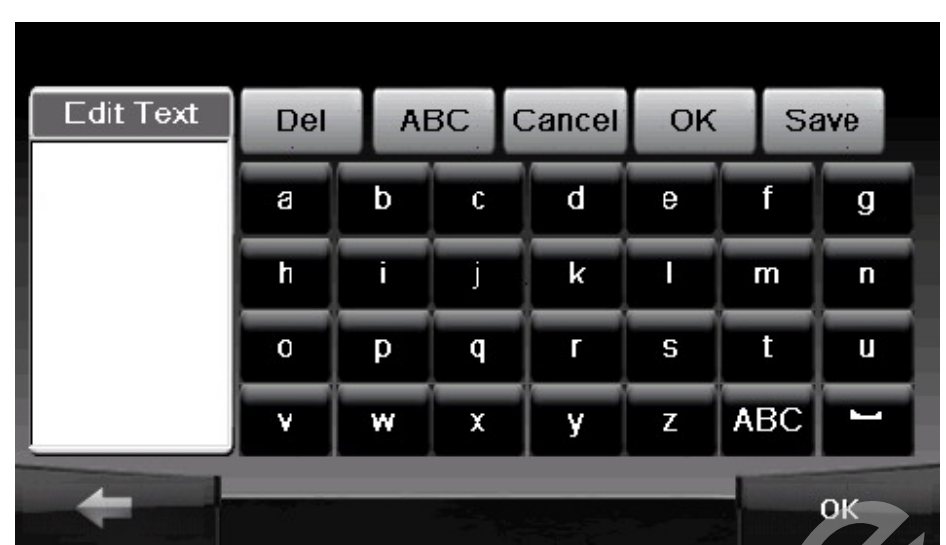

# **2.4.3 Набор номера (Phone call):**

Нажмите значок " **Набор номера** " в главном меню и перейдите на следующий экран.

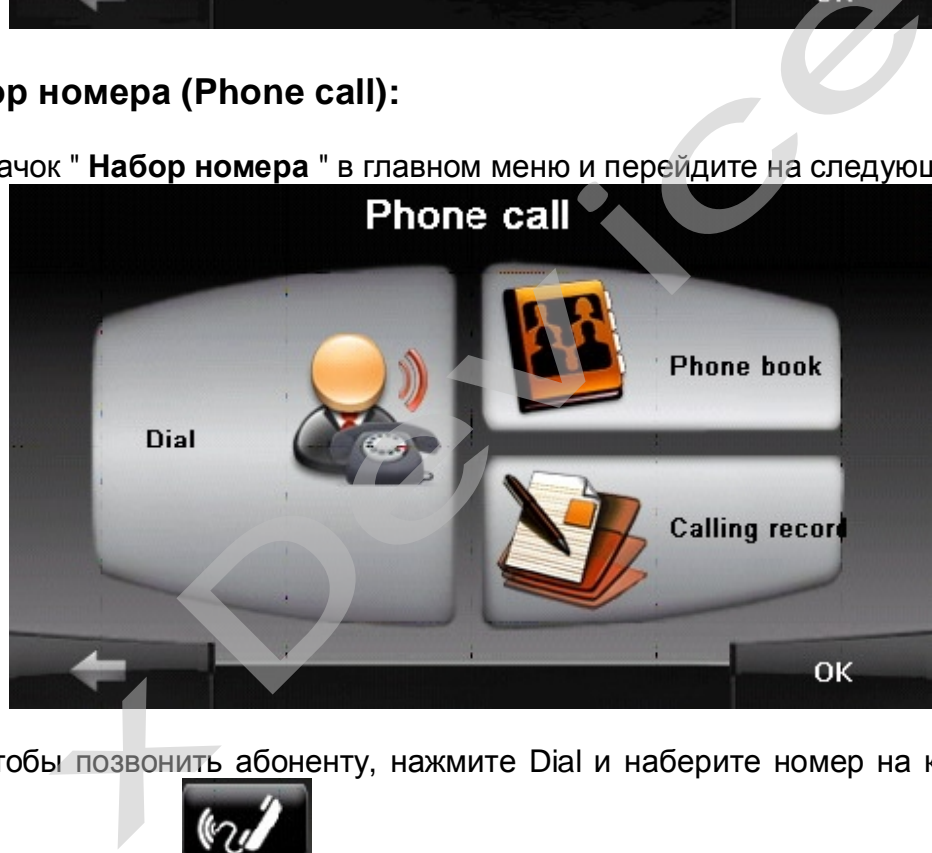

Для того, чтобы позвонить абоненту, нажмите Dial и наберите номер на клавиатуре и

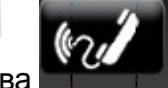

нажмите кнопку вызова .

**Примечание:** для осуществления международных звонков в номер телефона необходимо включить код страны. На устройстве код страны отделяется от собственно номера с помощью знака плюса (+). Если вы выполняете международный звонок, нажмите знак +.

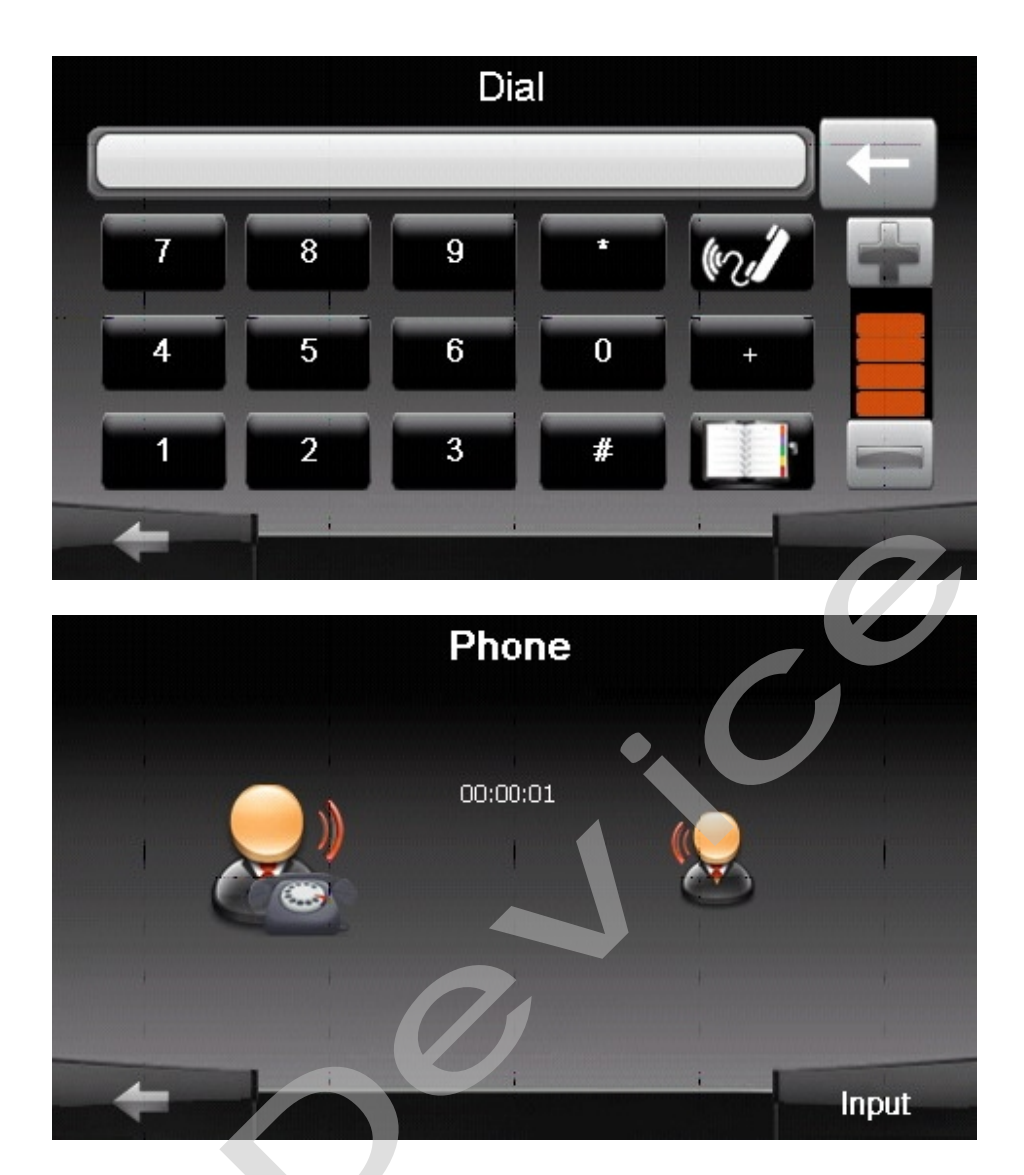

Чтобы переключиться на историю звонков, если она существует, нажмите на кнопку<br>Calling Record.

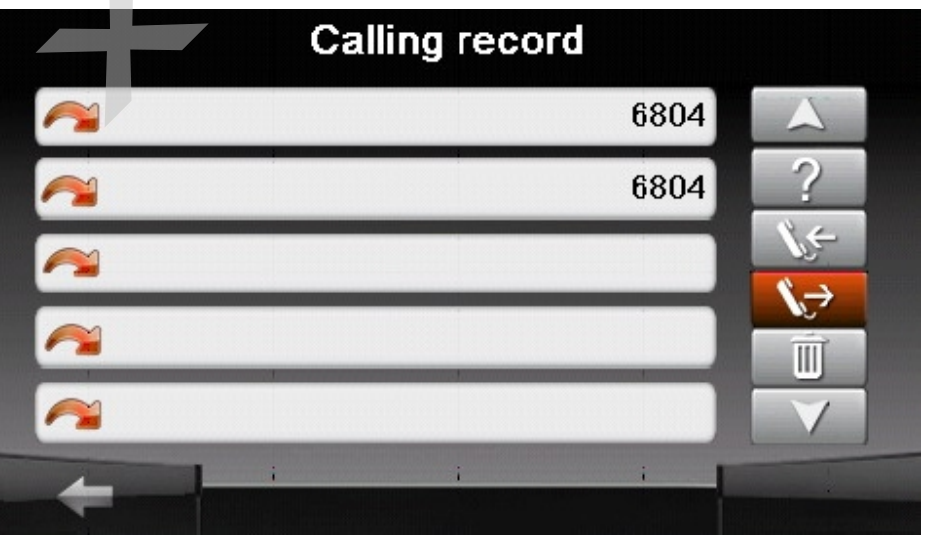

Чтобы открыть список контактов, нажмите в меню кнопку справа (в виде записной книжки) Phone Book. В пункте Контакты отображается список контактов, сохраненных на устройстве и SIM-карте.

После входа в пункт Контакты открывается список контактов. В нем отображаются имена и номера телефонов (по умолчанию номера мобильных телефонов) ваших контактов.

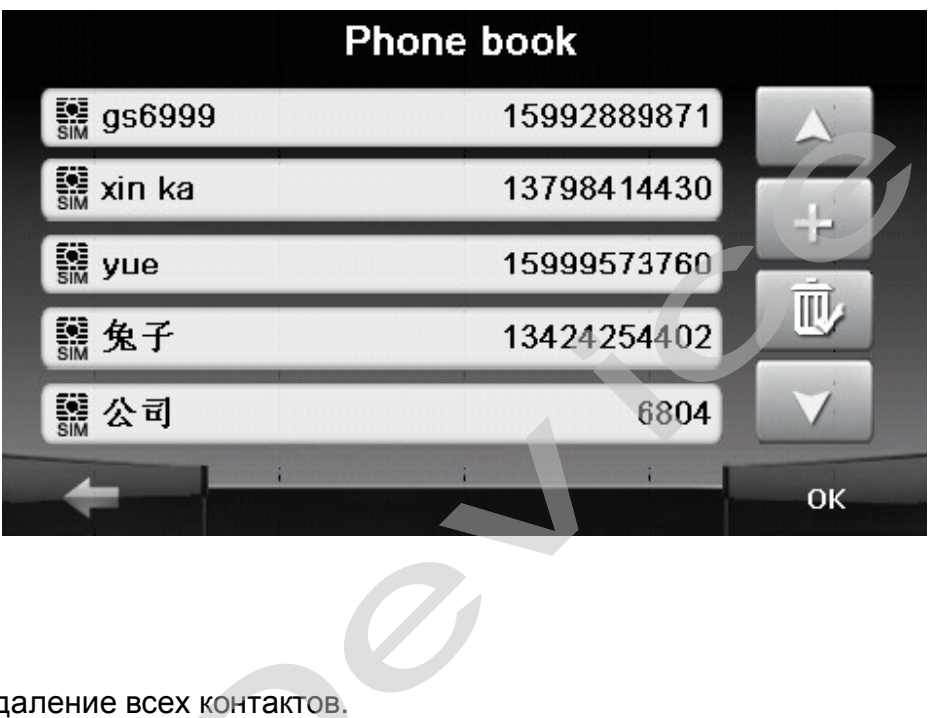

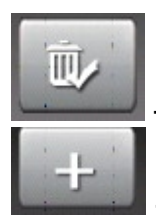

- удаление всех контактов.

- добавление нового контакта

# **2.4.4 Настройка и запуск Internet:**

Поставьте галочку в разделе: Активировать интернет. Выберите вашего сонтактов.<br>В 19 - добавление нового контакта<br>Выберите галочку в разделе: Активировать интернет.<br>Выберите вашего оператора связи, установите режим соединения.

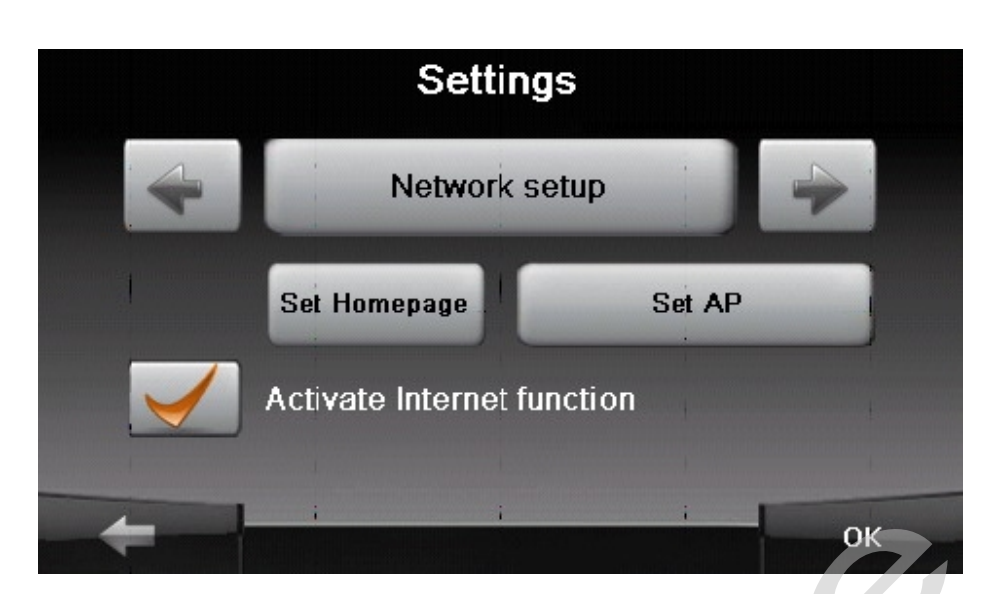

Нажмите на кнопку Интернет для загрузки браузера:

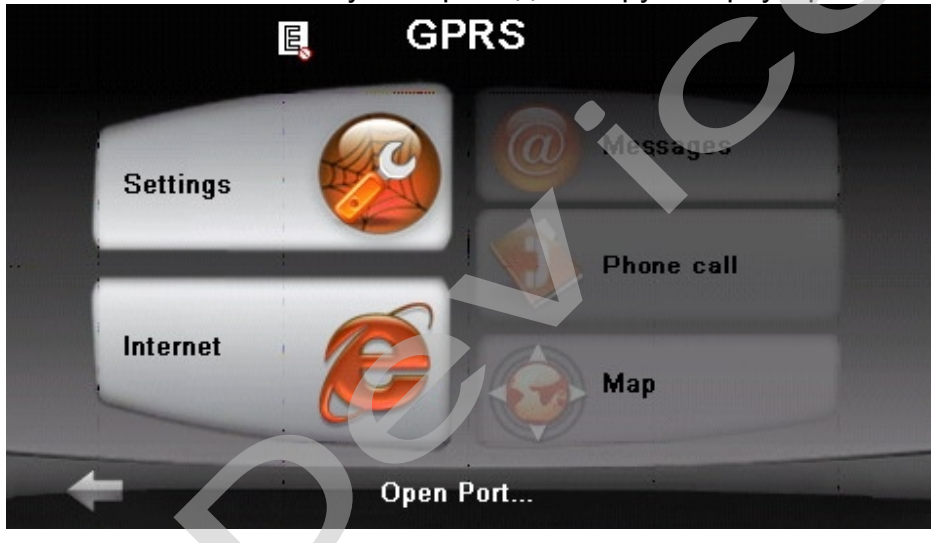

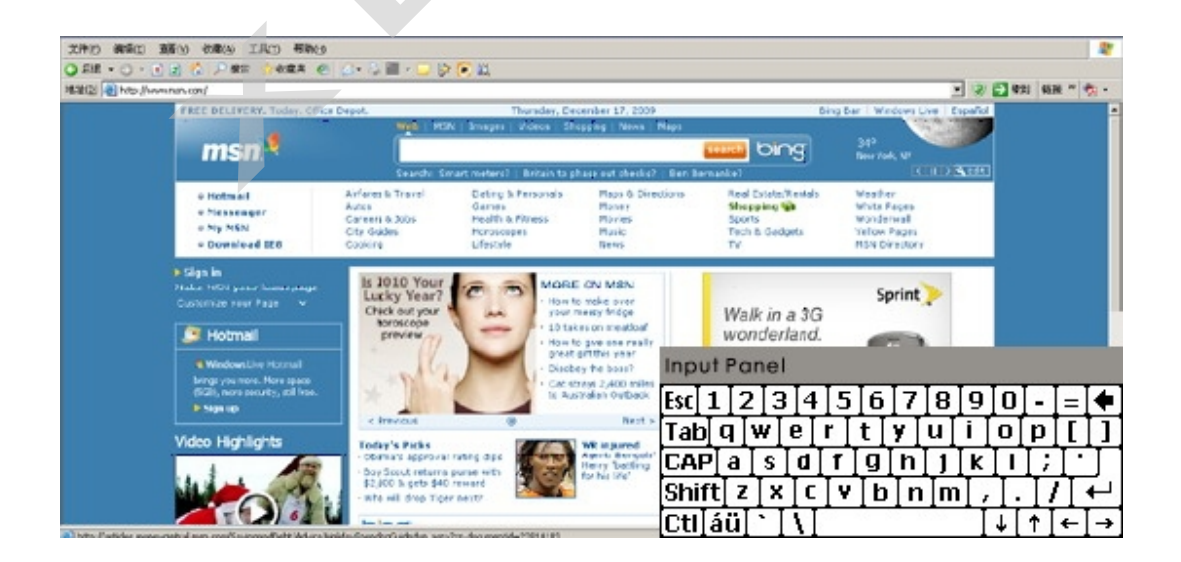

#### **ВНИМАНИЕ!**

#### **Настройки по GPRS-подключению для сотовых операторов, отсутствующих в списке на навигаторе уточняйте у Вашего оператора связи!**

Все настройки хранятся в соответствующих файлах на навигаторе и SD-карте. Можно применять ТОЛЬКО латинские буквы (кириллица - не поддерживается)!

# **3.0 ЧАСТО ЗАДАВАЕМЫЕ ВОПРОСЫ**

#### **3.1 Я не могу найти адрес в программе навигации.**

Пожалуйста, удостоверьтесь, что Вы правильно записали по буквам ваши данные. Если Вы не знаете, как пишется адрес по буквам правильно, просто введите часть слова из адреса. Тогда программа в результате перечисляет все варианты и ищет адрес. Также удостоверьтесь, что город, в котором Вы ищете адрес, правильно указан. Иногда официальный почтовый адрес отличается от адреса, который Вы ищете. льно, просто введите<br>эт все варианты и ище<br>рес, правильно указан<br>эт адреса, который Вы<br>имер, некоторые дорс<br>арты. Обновите Ваш

# **3.2 На карте отсутствуют точки POI.**

Если Вы обнаружите ошибку в данных карты (например, некоторые дороги отсутствуют полностью), сообщите об этом производителю карты. Обновите Ваше программное обеспечение.

#### **3.3 Команды голоса неясны в определенной ситуации:**

Если Вы не смогли полностью понять команду голоса для маневра, нужно нажать повторно на кнопку или попросить, чтобы ваш компаньон посмотрел на карту.

#### **3.4 У меня проблемы с получением местоположения.**

Если у Вас проблемы с получением местоположения с помощью GPS-системы (Вы можете видеть, сколько спутников найдено на главном меню – В зависимости от того, какую программу вы используете), пожалуйста, убедитесь, что Вы находитесь снаружи, и GPS-антенна имеет хороший доступ к открытому небу. **I голоса неясны в определенной ситу**<br>могли полностью понять команду голоса дг<br>опку или попросить, чтобы ваш компаньон пос<br>**роблемы с получением местоположе**<br>облемы с получением местоположения с по<br>, сколько спутников най

Некоторые модели также поддерживают дополнительную внешнюю активную антенну.

#### **3.5 Где я могу получить техническую поддержку?**

Пожалуйста, свяжитесь с изготовителем или с вашим розничным продавцом.

#### **3.6 Где я могу получить обновления программного обеспечения?**

Пожалуйста, свяжитесь с изготовителем или с вашим розничным продавцом для получения информации об обновлениях программного обеспечения.

#### **3.7 Где я могу получить дополнительные карты и руководства пользователя?**

Пожалуйста, свяжитесь с изготовителем или с вашим розничным продавцом для получения информации об обновлениях программного обеспечения, карт и инструкций.

# **3.8 Как Устанавливать MSActiveSync?**

Программа ActiveSync позволяет Вам устанавливать подключение с вашим компьютером и передавать на ваше устройство любые файлы.

Внимание: не подключайте ваше устройство к вашему компьютеру прежде, чем установили программу ActiveSync.

Скачать программу "MsActiveSync" можно отсюда:

[www.microsoft.com/windowsmobile/downloads/activesync42.mspx](http://www.microsoft.com/windowsmobile/downloads/activesync42.mspx)

Шаг1: Включите ваш PC и ваше устройство, затем соедините их кабелем USB. Шаг2: Нажмите "Next".

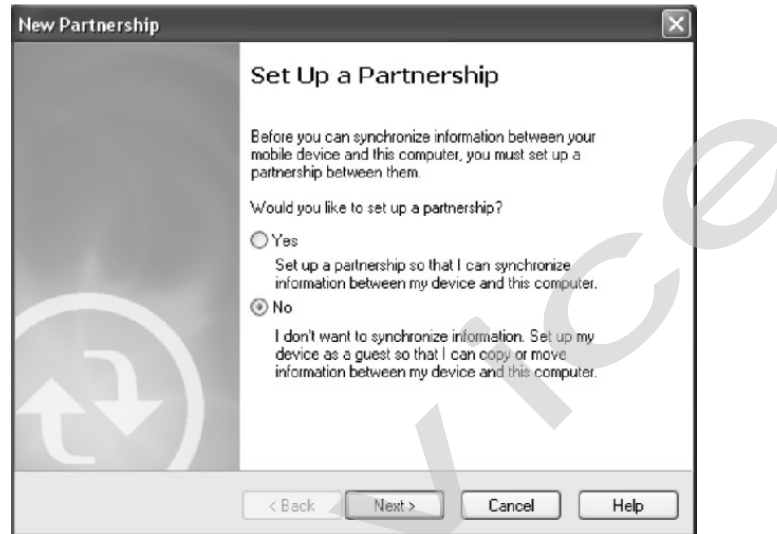

Шаг3: Нажмите кнопку "Explore".

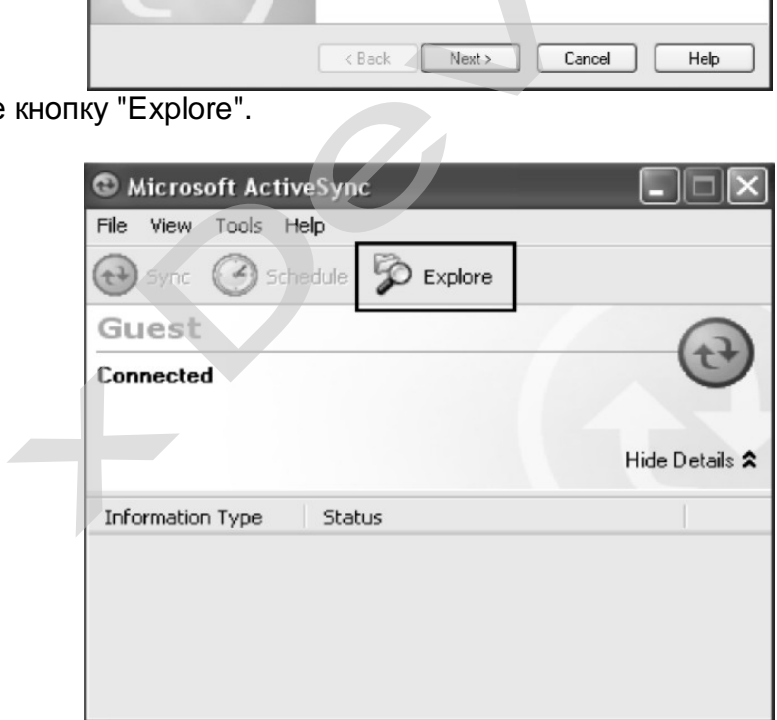

Шаг4: Скопируйте файлы на карту micro-SD.

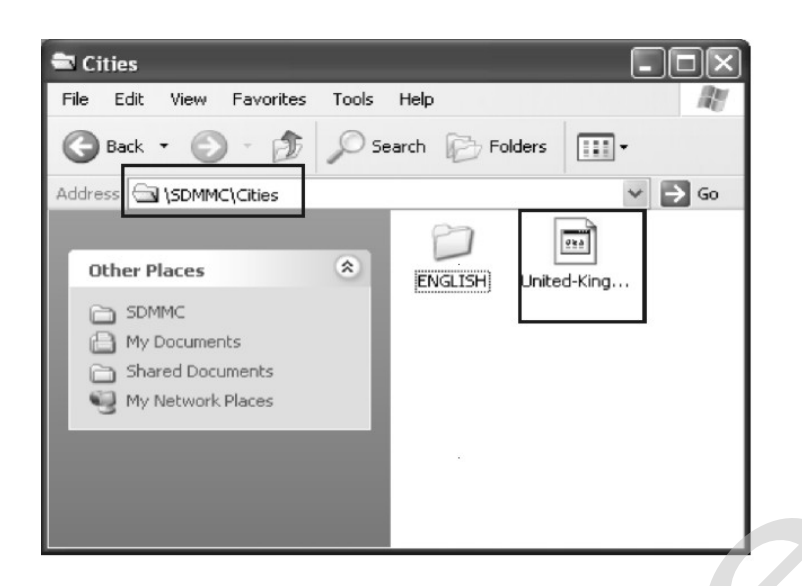

#### **3.9 Как загружать файлы с сайта и добавлять на мою SD-карту?**

Шаг1: Включите ваш PC и ваше устройство, затем соедините их кабелем USB. Шаг2: Нажмите "Next".

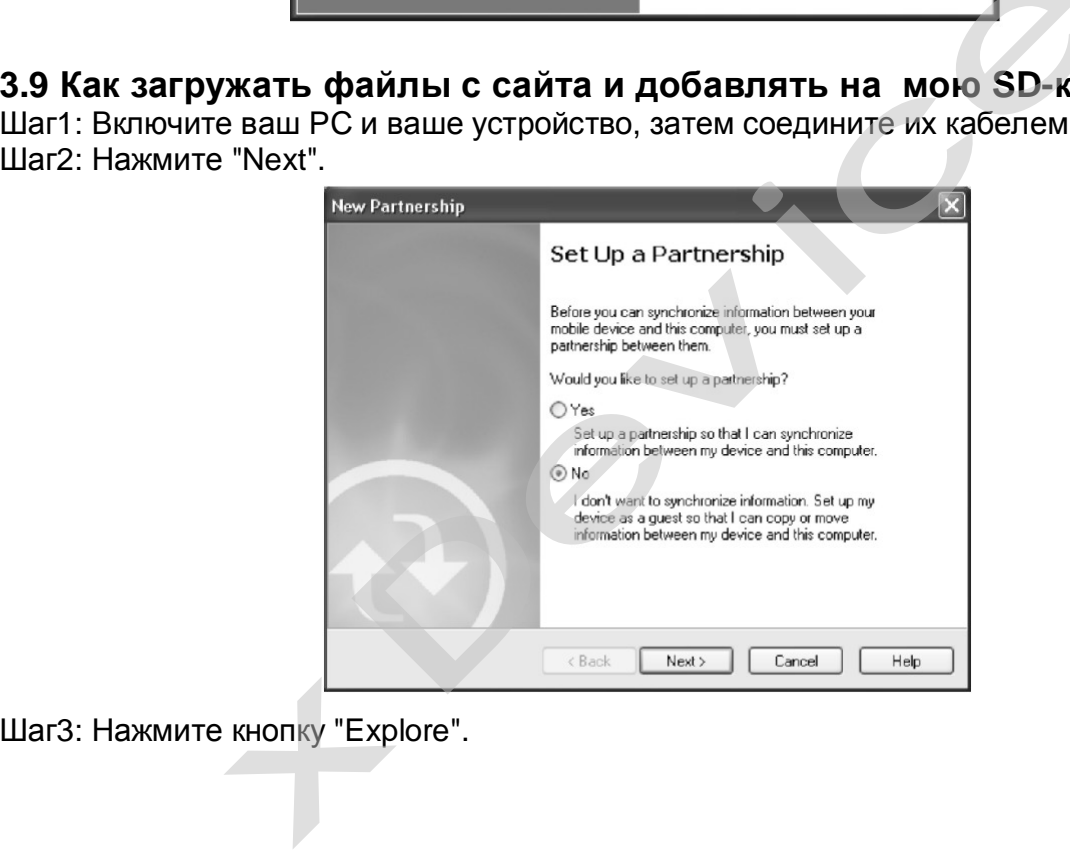

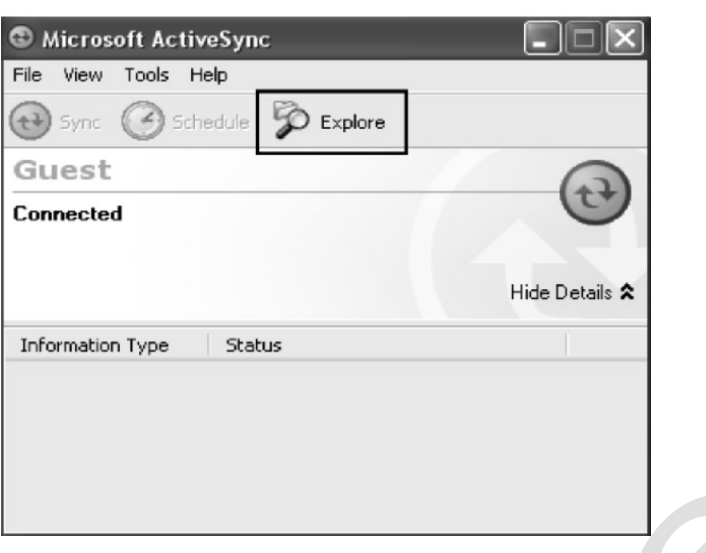

Step4: Скопируйте файлы на карту micro-SD.

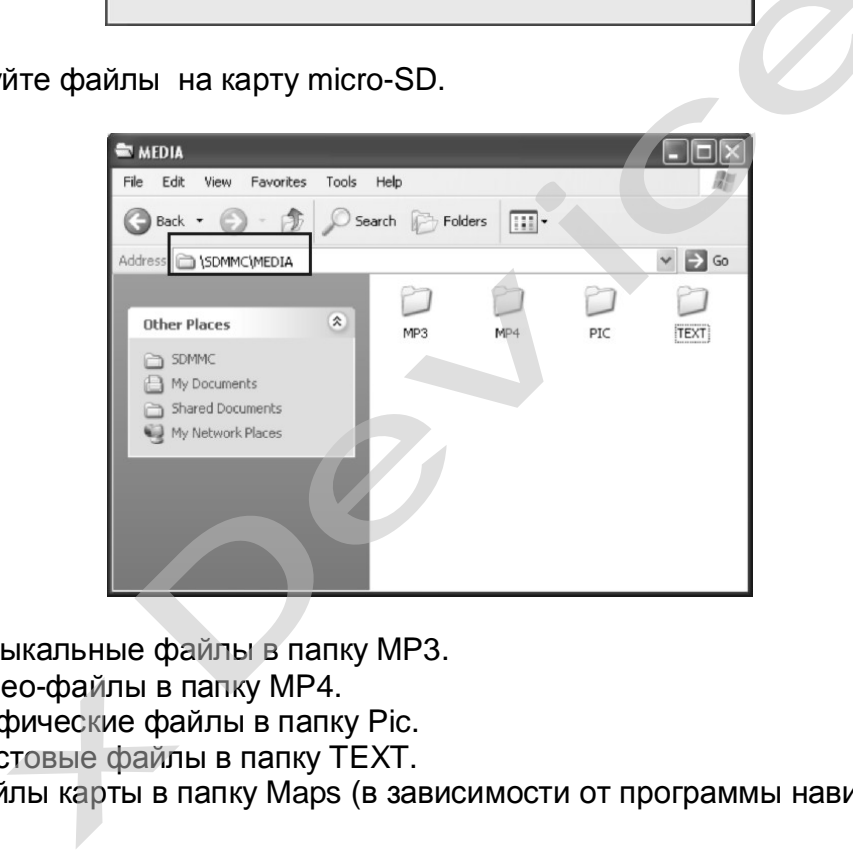

Поместите музыкальные файлы в папку MP3.

Поместите видео-файлы в папку MP4.

Поместите графические файлы в папку Pic.

Поместите текстовые файлы в папку TEXT.

Поместите файлы карты в папку Maps (в зависимости от программы навигации).

# **3.10 Какие Форматы поддерживает устройство?**

Форматы Музыкальных файлов: MP3、WMA、WAV Форматы Видео-файлов: AVI、DIVX、XVID、WMV、ASF、MPEG1、MPEG2 Форматы графических изображений: JPG、BMP、GIF Формат текстовых файлов: TXT

#### **4. Соединение с Вашим компьютером:**

Существует два способа переносить карты, программное обеспечение, файлы мультимедиа на ваше устройство с помощью компьютера.

1: Использование Card-reader (устройство для работы с флэш-картами):

1.1 Вставьте micro-SD-карту в карт-ридер и соедините с компьютером с помощью USBкабеля.

1.2 Скопируйте обновление всех нужных Вам файлов в определенные папки на micro-SD-карте.

1.3 Выньте micro-SD-карту из карт-ридера и вставьте в ваше устройство.

1.4 Устройство покажет Вам содержимое micro-SD-карты. Далее - выбирайте, что вам нужно.

#### 2: Использование программы MSActiveSync:

2.1 Установить MSActiveSync на РС (См. 3.8, «Как установить MSActiveSync?»).

2.2 Подключить устройство и PC посредством USB-кабеля.

2.3 MSActiveSync запустится автоматически, как только устройство подключится к PC (Устройство должно быть ВКЛЮЧЕНО).

2.4 Скопируйте обновление всех нужных Вам файлов в определенные папки на SDкарте.

\*\*\* Предупреждение: Синхронизацию, установку карт для навигации и обновление программного обеспечения Вы должны сделать согласно руководству пользователя данных программ.

# 5. Поиск неисправностей и Обслуживание

#### 5.1 Перезагрузка Вашей Системы:

Иногда Вам может понадобиться перезагрузить ваше устройство. Например, это бывает необходимо при «зависании». Сброс вашей системы подобен перезапуску вашего настольного компьютера.

Нажмите кнопку Reset на боковой стороне устройства при помощи тонкого острого предмета - например, карандаша или скрепки. Эта процедура называется «**Мягкая** перезагрузка». Если после мягкой перезагрузки устройство по-прежнему не реагирует на Ваши действия, необходимо выполнить процедуру «Жесткой перезагрузки».

1. Отключите все кабели, включая питание, от устройства.

2. Нажмите кнопку Reset на боковой стороне устройства и подержите нажатой около 30 секунд.

#### 5.2 Поиск неисправностей:

Примечание:

Если возникла проблема, которую Вы не можете разрешить самостоятельно, обратитесь в авторизованный сервисный центр.

#### 5.2.1. Неисправности питания:

#### Устройство не включается при работе от батареи.

- 1. Проверьте, включено ли устройство.
- 2. Заряд батареи слишком мал для питания устройства.
- 3. Подсоедините адаптер питания и включите в розетку. Затем включите устройство.

#### **5.2.2.Проблемы с экраном:**

#### **Экран не включается.**

Если экран не включается даже после нажатия кнопки питания, попробуйте сделать следующее:

- 1. Подсоедините адаптер питания к устройству и включите его в розетку.
- 2. Выполните мягкую перезагрузку.

#### **Экран медленно реагирует на нажатия.**

Проверьте, возможно заряд батареи слишком мал для нормальной работы. Если проблема сохраняется - перезагрузите устройство.

#### **Изображение на экране «застывает».**

Перезагрузите систему.

#### **Изображение на экране малоразличимо.**

- 1. Проверьте, включена ли подсветка.
- 2. Переместите экран в более освещенное место.

# **При нажатии на экран «отклик» в другой области экрана.**  и экрана. $\overline{\phantom{a}}$ отером:

Проведите калибровку сенсорного экрана заново.

#### **5.2.3 Неработающее соединение с компьютером:**

Проблемы с подключением кабеля.

1. Проверьте, включены ли ваш компьютер и GPS-устройство перед тем, как установить соединение.

2. Проверьте правильность подключения кабеля к USB-порту компьютера и разъему на устройстве. Кабель необходимо подключать напрямую к компьютеру - не используйте USB-хаб. дключением кабеля.<br>Включены ли ваш компьютер и GPS-устройство<br>равильность подключения кабеля к USB-порту<br>бель необходимо подключением. Всегда отк<br>ите систему перед подключением. Всегда отк<br>компьютера.<br>**ВИЛЬНая работа GPS:** 

3. Перезагрузите систему перед подключением. Всегда отключайте устройство перед перезагрузкой компьютера.

# **5.2.4. Неправильная работа GPS:**

При отсутствии сигнала GPS выполните следующее:

- 1. Убедитесь, что антенна GPS не закрыта от сигнала спутников.
- 2. Имейте в виду, что качество приема сигнала GPS может сильно ухудшаться от:
- Плохой погоды (облачность, осадки)
- Препятствия для сигнала над антенной (деревья, высокие дома итд)
- Различные беспроводные устройства в машине
- Зеркальная тонировка окон

#### **5.2.5 Голос слишком тихий или полностью отсутствует:**

Если в гнездо включены наушники, то внешний динамик не работает. Отсоедините наушники. Проверьте также настройки звука в вашей Системе, и убедитесь, что ваша настройка громкости установлена правильно.

#### **5.2.6 Почему я не могу использовать мои скаченные файлы:**

Формат файла не поддерживается.

#### **5.3 Обслуживание Вашего устройства:**

Правильное обращение с устройством обеспечит вам стабильную бесперебойную работу и позволит избежать повреждений.

1.Оберегайте устройство от высокой влажности и слишком горячей/холодной температуры.

2. Избегайте оставлять устройство под прямым солнечным светом или сильным ультрафиолетом на долгое время.

3. Не кладите и не роняйте ничего на устройство.

4. Оберегайте устройство от ударов и падения.

4. Оберегайте устройство от ударов и падения.<br>5. Не подвергайте устройство резкому перепаду температур. Это может привести к<br>конденсации влаги, которая может вывести из строя Ваше устройство. Если это<br>произошло, дайте вла конденсации влаги, которая может вывести из строя Ваше устройство. Если это произошло, дайте влаге испариться перед использованием.

6. Не садитесь на устройство. Не носите его в заднем кармане.

7. Поверхность экрана очень легко поцарапать острым предметом. Вы можете использовать защитную пленку, разработанную специально для сенсорных ЖКэкранов, чтобы защитить экран от царапин.

8. Если устройство загрязнилось и его необходимо очистить, делайте это при выключенном питании. Используйте мягкую ткань без ворсинок, смоченную в воде.

9. Не пользуйтесь бумажными салфетками для очистки экрана

10. Не пытайтесь разбирать, ремонтировать или переделывать устройство. Разборка, переделка или любая попытка ремонта может привести к поломке и лишь усугубит положение, при этом Вы потеряете гарантию.

11. Не храните легковоспламеняющиеся жидкости, газы или взрывчатые материалы вместе с устройством, его частями и аксессуарами.

#### **6. Батарея, зарядка устройства и меры предосторожности: 6.1 Зарядка устройства:**

Используйте только поставляемый в комплекте с устройством блок питания. Использование любого другого блока питания опасно и может привести к неправильной работе устройства. питании. Используйте мягкую ткань без ворсин<br>есь бумажными салфетками для очистки экран<br>есь разбирать, ремонтировать или переделы<br>и любая попытка ремонта может привести к<br>и этом Вы потеряете гарантию.<br>е легковоспламеняющи

AC adapter (опция): вход 110~240V AC,50/60Hz, выход +5V DC

Car Charge: вход DC input 12V DC, выход +5V DC

#### **6.2. Меры предосторожности при использовании блока питания:**

• Не используйте блок питания при высокой влажности. Никогда не касайтесь блока питания, если у Вас мокрые руки или ноги.

• Обеспечьте достаточный приток воздуха к блоку питания при его использовании для питания устройства или зарядки аккумулятора. Не накрывайте блок питания листами бумаги или другими предметами, которые могут ограничить его охлаждение. Используйте блок питания, только вынув его из чехла.

• Подключайте блок питания только к правильной электросети. Требуемые характеристики напряжения сети можно найти на корпусе блока питания и/или на упаковке.

• Не используйте блок при повреждении шнура питания.

• Не пытайтесь починить блок питания. Замените блок питания в случае его неисправности или попадании в условия с недопустимым уровнем влажности.

#### **6.3. Правила использования аккумулятора:**

производителем.

• Разрешается использовать только зарядное устройство, сертифицированное<br>производителем.<br>ОСТОРОЖНО: Это устройство использует несменный литий-полимерный аккумулятор. Аккумулятор<br>при неправильном использовании может разруш ОСТОРОЖНО: Это устройство использует несменный литий-полимерный аккумулятор. Аккумулятор при неправильном использовании может разрушиться или воспламениться с выделением опасных химикатов. Чтобы уменьшить риск разрушения или воспламенения аккумулятора не пытайтесь разобрать его, не подвергайте его воздействию воды или огня, не протыкайте его и не пытайтесь его деформировать.

#### **Дополнительно:**

ПРИМЕЧАНИЕ: Если Вам приходится часто выполнять перезагрузку устройства, проведите обновление программного обеспечения.

**Уход за устройством:** Устройство содержит чувствительные электронные компоненты, которые в результате воздействия сильных ударов или вибрации могут получить повреждения. Для снижения риска не следует ронять устройство или использовать его в местах с повышенной вибрацией.

**Чистка устройства:** Устройство произведено из высококачественных материалов и не требует другого ухода кроме чистки. Протрите внешний корпус устройства (кроме сенсорного экрана) тканью, смоченной в несильном чистящем растворе, и затем вытрите насухо. Не используйте химические очистители и растворители, которые могут повредить пластиковые компоненты. **Дополнительно:**<br>
С Если Вам приходится часто выполнять<br>
С Вление программного обеспечения.<br>
Х **иством:** Устройство содержит чувствительные<br>
Х ильных ударов или<br>
Для снижения риска не следует ронять устрой<br>
мшенной вибрац

**Чистка сенсорного экрана:** Сенсорный экран предназначен в основном для пальцев. В стационарных условиях Вы можете также использовать стилус для компьютеров PDA, однако Вы не должны применять стилус в автомобиле. Также запрещается использовать твердые или острые предметы, которые могут повредить экран. Для протирки сенсорного экрана следует применять мягкую и чистую салфетку из нетканого материала. При необходимости смочите салфетку в воде, спирте или специальном очистителе для стекол.

#### **Защита устройства:**

• Держите прибор в чехле (приобретается отдельно).

• Не оставляйте устройство на длительный срок в местах с повышенной температурой (например, в багажнике или бардачке автомобиля), т.к. это может привести к серьезной поломке.

• Защищайте прибор от воды. Контакт с водой может привести к поломке.

• Для защиты от воров не оставляйте прибор на виду, когда им не пользуетесь. Следите, чтобы на ветровом стекле не остался след от присоски.

• Не храните навигатор в бардачке, багажнике или под сиденьем, поскольку там его без труда найдут.

**Замена предохранителя:** Периодически может возникать необходимость в замене предохранителя, расположенного на конце адаптера автомобильного зарядного устройства. Отверните черную круглую крышку на конце и замените предохранитель.

# **7. Дополнительные настройки для пользователей, желающих получить расширенные функции:**  ice

Чтобы активировать данные расширенные настройки, нужно скачать с сайта [www.xdevice.ru](http://www.xdevice.ru) бесплатные программы и утилиты (ссылки на программы и полные описания последовательности действий вы найдете на нашем Форуме).

ВНИМАНИЕ: За софт, который вы устанавливаете к себе на навигатор самостоятельно, компания xDevice ответственности не несет! Учтите, все программы вы устанавливаете на свое усмотрение и если вы каким-то образом удалите нужные файлы или навигатор в результате этих действий перестанет у вас работать, в гарантийном ремонте вам откажут. На нашем сайте выложены прошивки и альтернативные оболочки для навигаторов и Вы можете перезаписать (перепрошить) всю первоначальную оболочку устройства самостоятельно! **ОТКР ИЗВАЕМ ВАБИЛЬ ПРОГРАМИЕ И ВИМОСИМ В ВИМИЛЬ ПРОГРАМИЕ В В НАЙДЕТЕ НА НАШЕМ ФОРУ!<br>
ВНИМАНИЕ: За софт, который вы устанавливаете к себе на навигатор сам<br>
Дечес ответственности не несет! Учтите, все программы вы устанав** 

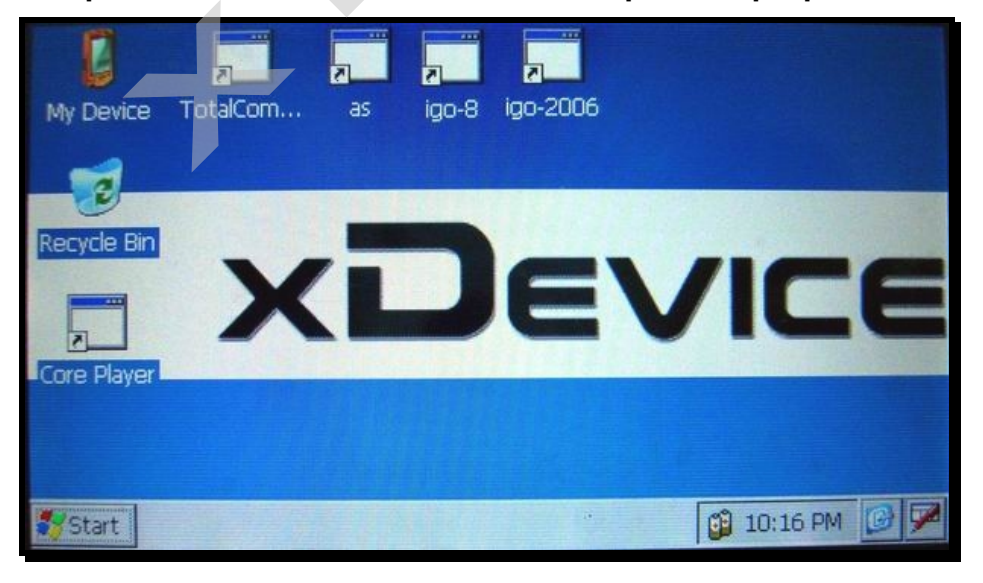

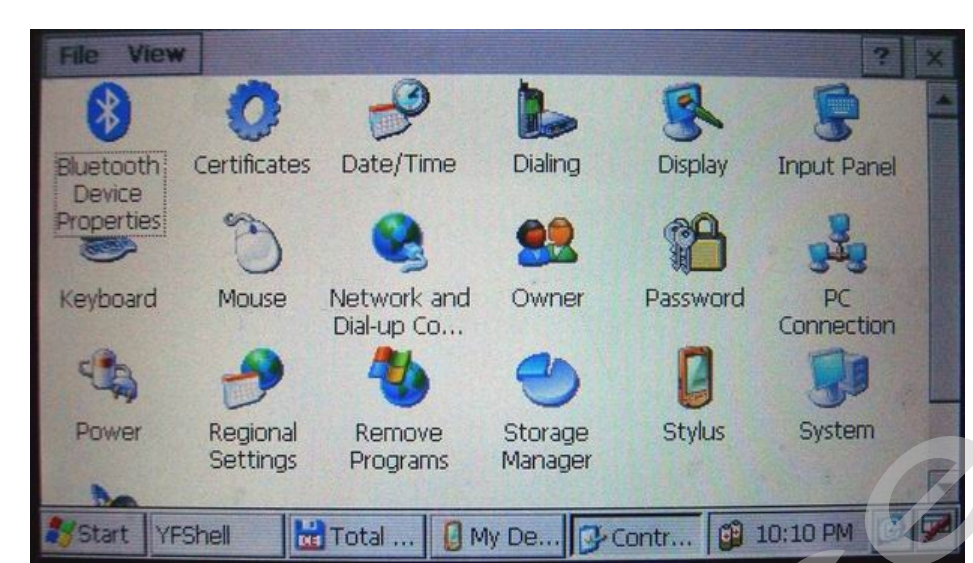

Открываем Контрольную Панель Windows:

Запускаем Total Commander for Windows CE:

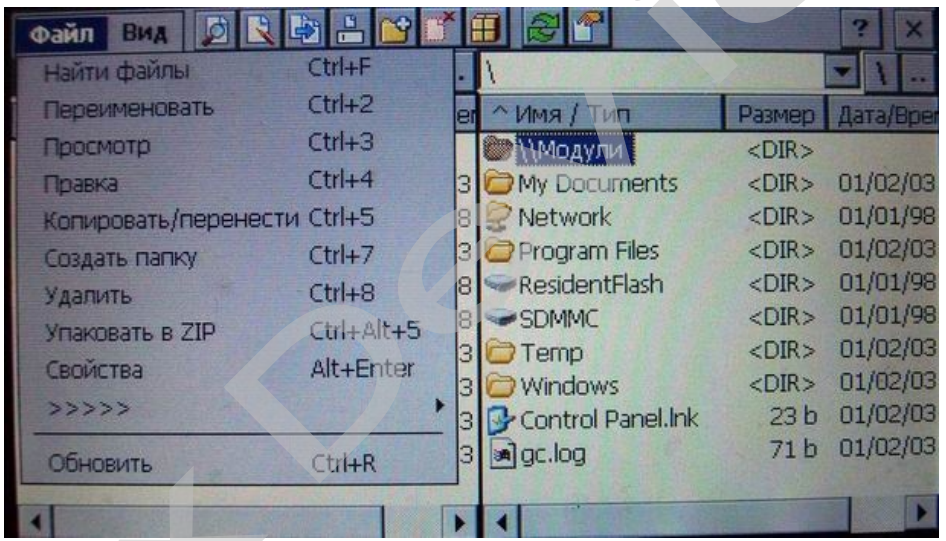

 $\bullet$ 

**Открываем панель с кнопкой ПУСК и пользуемся виртуальной клавиатурой:** 

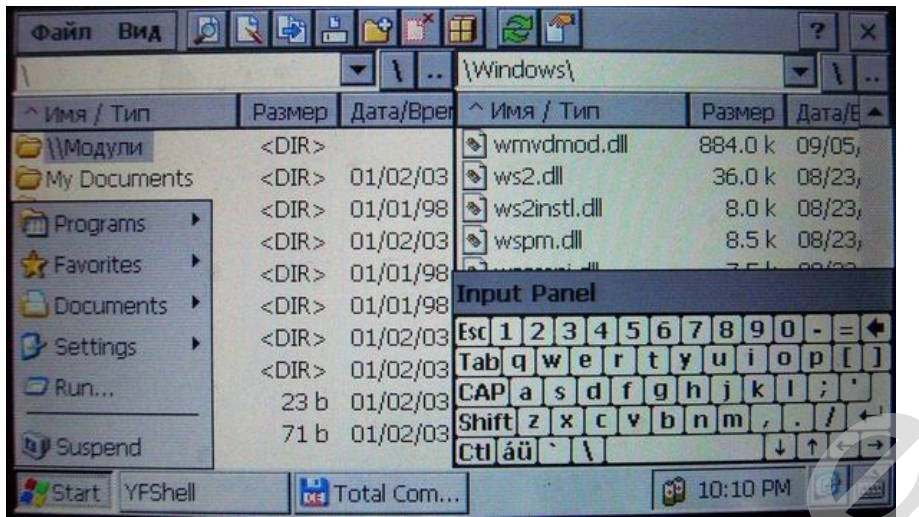

Таким образом, мы получаем полный доступ и контроль над устройством. Можно выполнять любые действия: записывать, удалять, копировать любые файлы и папки; создавать новые папки; редактировать, все, что захотите. При желании, можно записать дополнительные программы и игры, работающие на платформе Windows CE. **FORD AND THE SERVICES**<br> **CONTROLS HAD SERVICES**<br>
FORD AND THE SERVICE CONTROLS AND THE SERVICE CONTROLS TO SAXOTHTE. При же<br>
THE TARD LUMBER HAD THAT TARD LUMBER THAT THE TABLE

**Пример: запускаем БЛОКНОТ и с помощью виртуальной клавиатуры набираем и сохраняем текст**

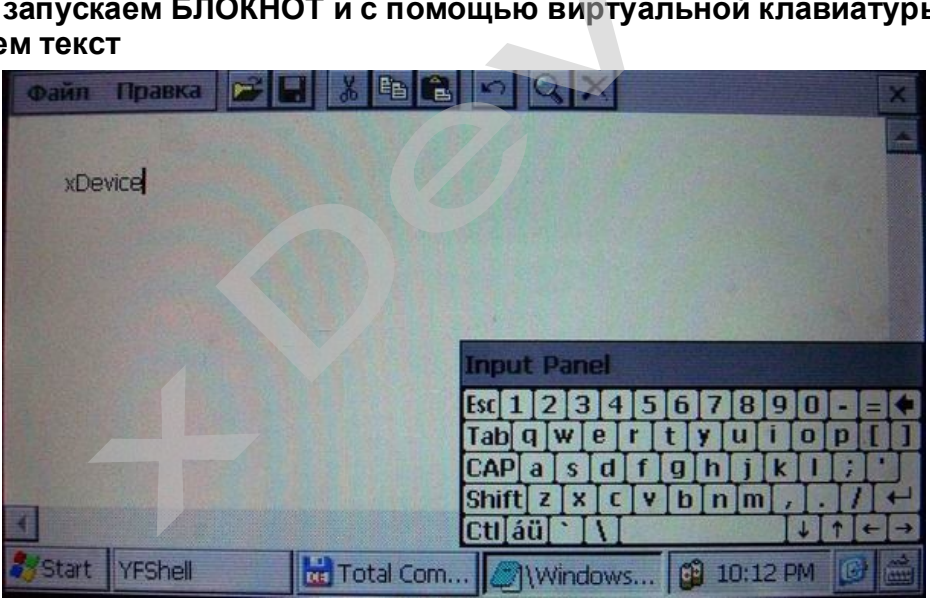

Установить и запустить можно любые приложения, которые работают на Windows CE. Например, можно установить Core Player и слушать музыку параллельно с работающей программой навигации. При желании, вы можете создать на рабочем столе любое количество ярлыков на нужные вам программы, которые вы уже установили себе на навигатор.

**ВАЖНО:**

**Вы можете создать ярлыки на несколько программ GPS-навигации и запускать их с одной SD-карты!!! Вам нужно будет для этого просто записать все программы в разные папки на свою SD-карту и вынести на рабочий стол ярлыки с прописанными путями к программам.** 

Не забывайте, что устанавливать и использовать вы можете только лицензионные программы, выполняя все условия лицензионных соглашений!

Все вышеописанные действия и вызов на устройстве данных дополнительных расширенных функций и настроек должен производиться только подготовленными пользователями! Если вам не нужны расширенные функции, или вы плохо разбираетесь в компьютерных терминах и настройках – настоятельно рекомендуем пользоваться ТОЛЬКО родной оболочкой навигатора, с которой вы приобрели само устройство.

#### **Альтернативные оболочки для навигаторов xDevice:**

*ВНИМАНИЕ!!! Мы, как производители, даем всем пользователям возможность использовать альтернативную оболочку, а не только ту, которая установлена по умолчанию в вашем навигаторе!!! Данная оболочка предназначена для тех, кто хочет использовать Навигатор не только в прямом его назначении для навигации, но и для офисных приложений, игр и других полезных программ. Установить оболочку можно на ЛЮБОЙ навигатор xDevice microMAP !!! Оболочка представляет собой полностью настраиваемое меню. Здесь представлен один из вариантов настроек, который вы легко сможете перенастроить под себя.*  MARK BUT JIDEN OF CHUCKETING INGENIERING INCOMENTIER INCOMENTIER INCOMENTIER INCOMENTIERING **Evice:**<br>
пьзователям возможност<br>
и установлена по умол<br>
хочет использовать Нав<br>СНЫХ приложений, игр и<br>
ввигатор хDevice microl<br>
Здесь представлен од

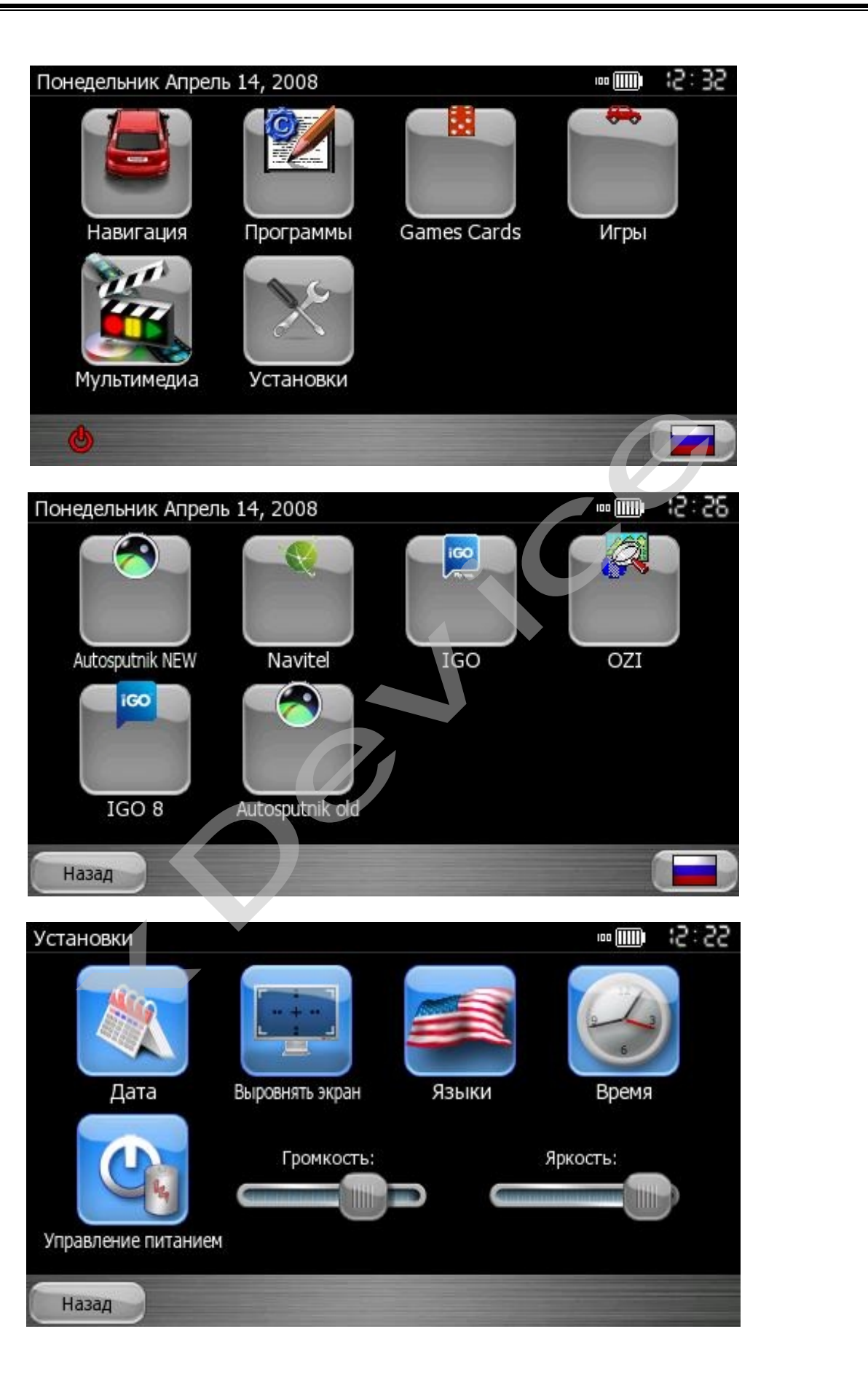

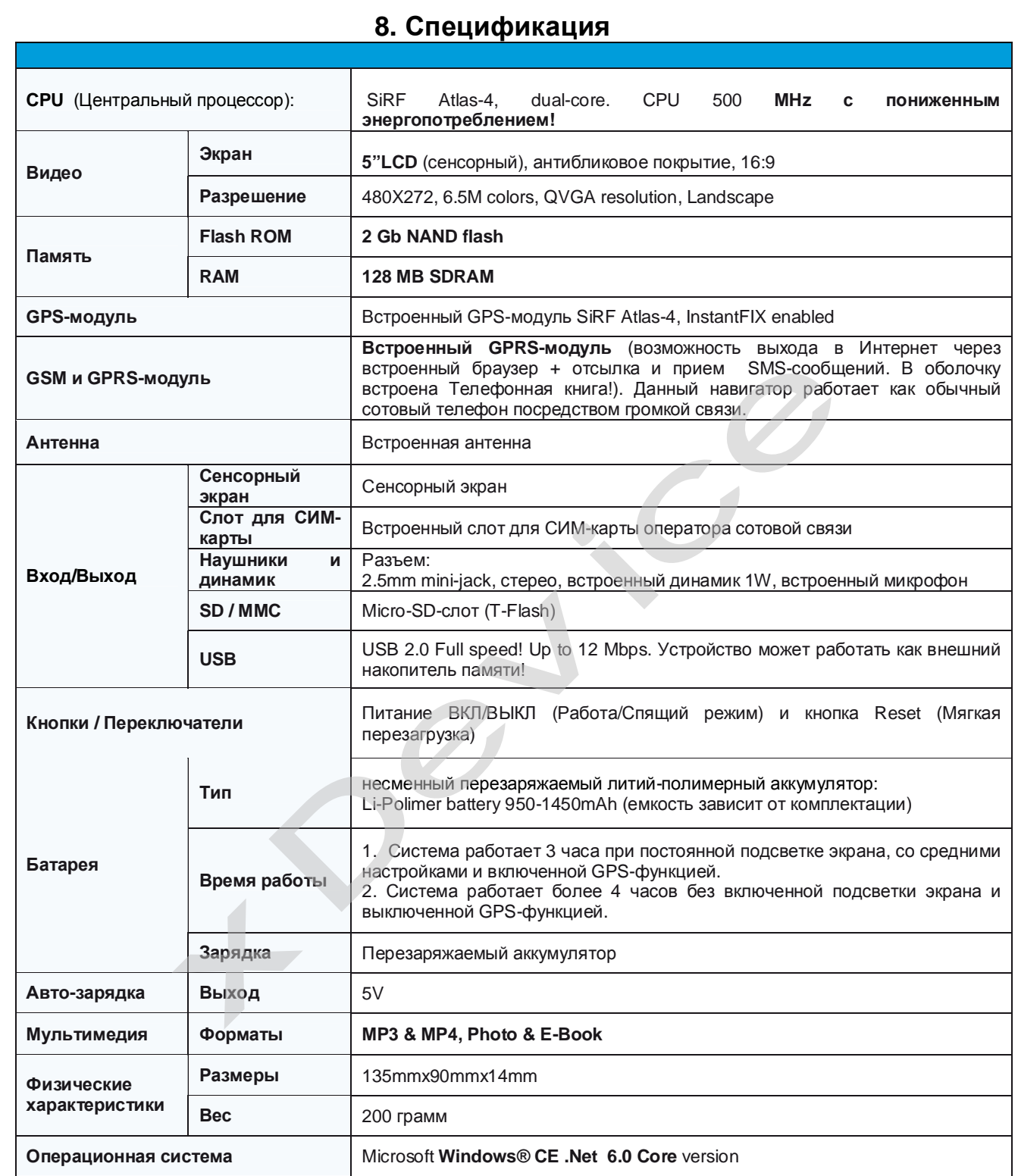

# Компания «xDevice»™ (ИксДевайс™) ©e777

Сайт в Интернете: [www.xdevice.ru](http://www.xdevice.ru)

*Техническая поддержка, инструкции и обновления программного обеспечения находятся на сайте в разделе Support.*